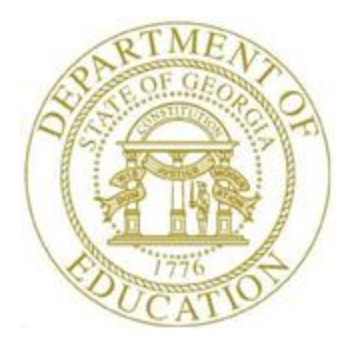

## PCGENESIS PERSONNEL SYSTEM OPERATIONS GUIDE

8/12/2019 Section C: Employee Contract File Export Processing, V1.5

## *Revision History*

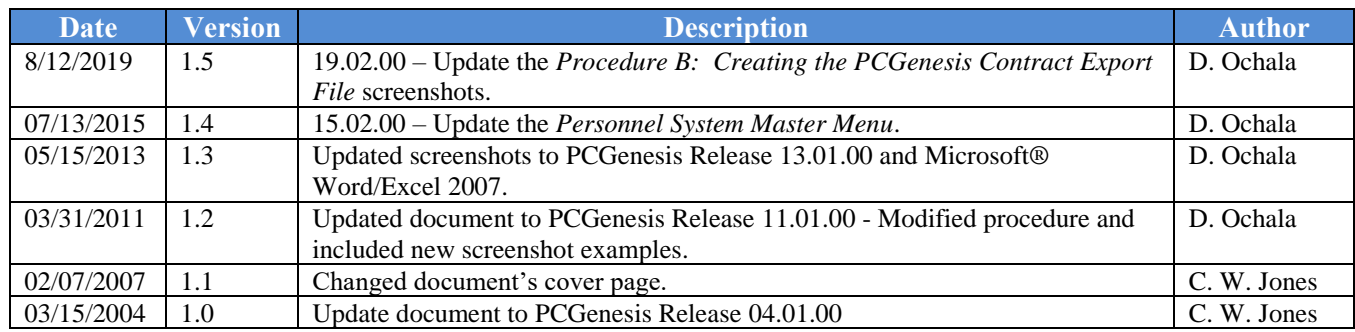

# *Table of Contents*

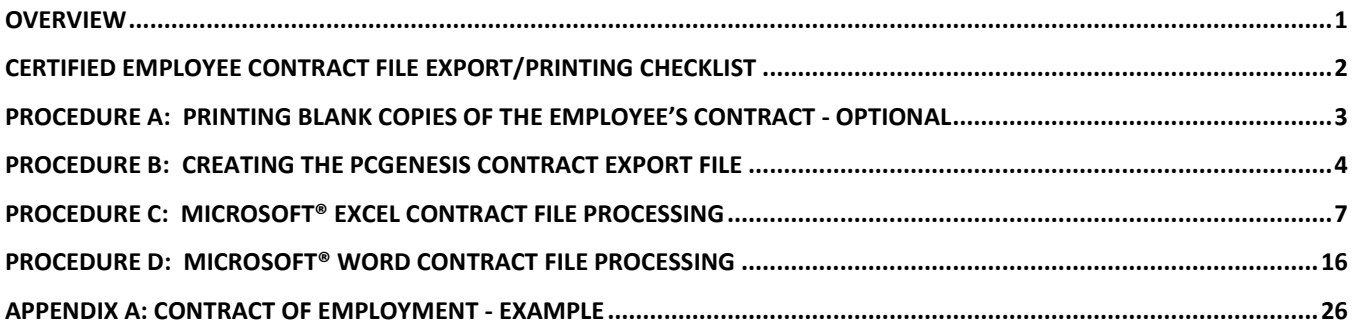

### <span id="page-3-0"></span>*Overview*

This procedure is designed to aid you in producing contracts for *Certified* personnel. Certified employees' contract information exports from PCGenesis into a Microsoft® Excel spreadsheet, and allows the creation of employees' contracts using Microsoft® Word.

PCGenesis creates two blank contract forms in a Microsoft® Word file, which may be used to manually create a new or renewal employee's contract, or to print multiple copies of the blank forms, where appropriate.

The *Certified Employee Contract File Export/Printing Checklist* is included to aid you in completing this procedure.

## <span id="page-4-0"></span>*Certified Employee Contract File Export/Printing Checklist*

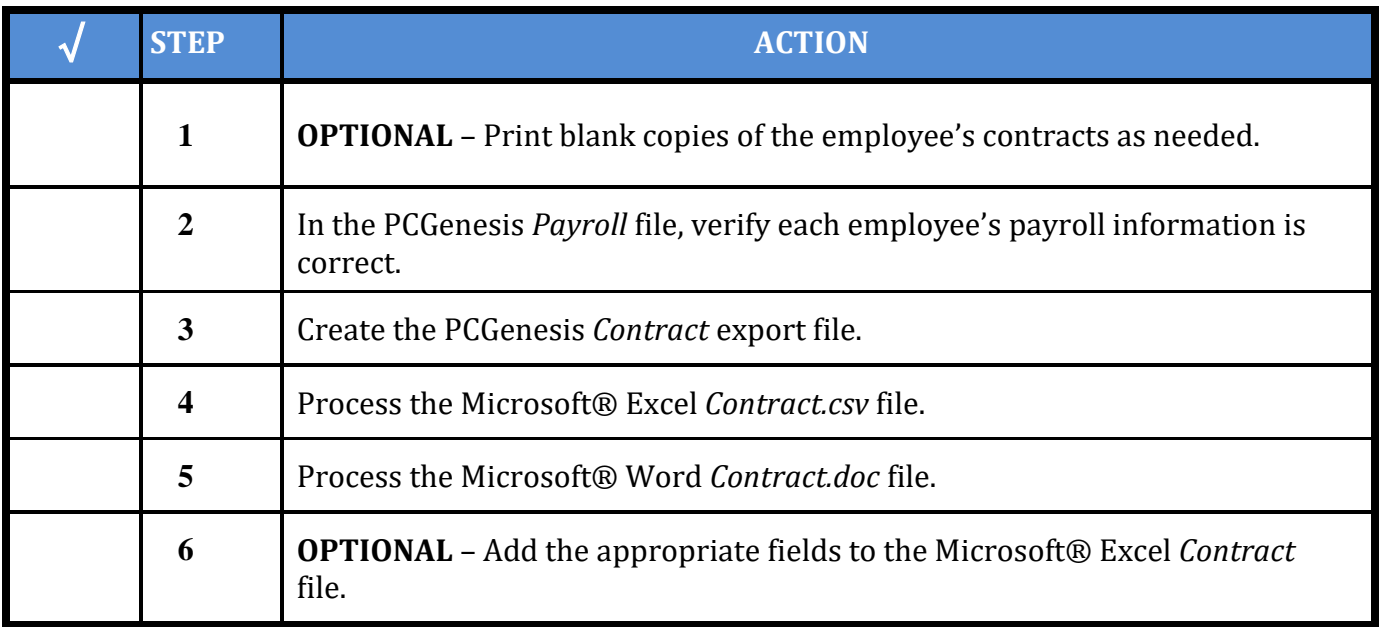

## <span id="page-5-0"></span>*Procedure A: Printing Blank Copies of the Employee's Contract - OPTIONAL*

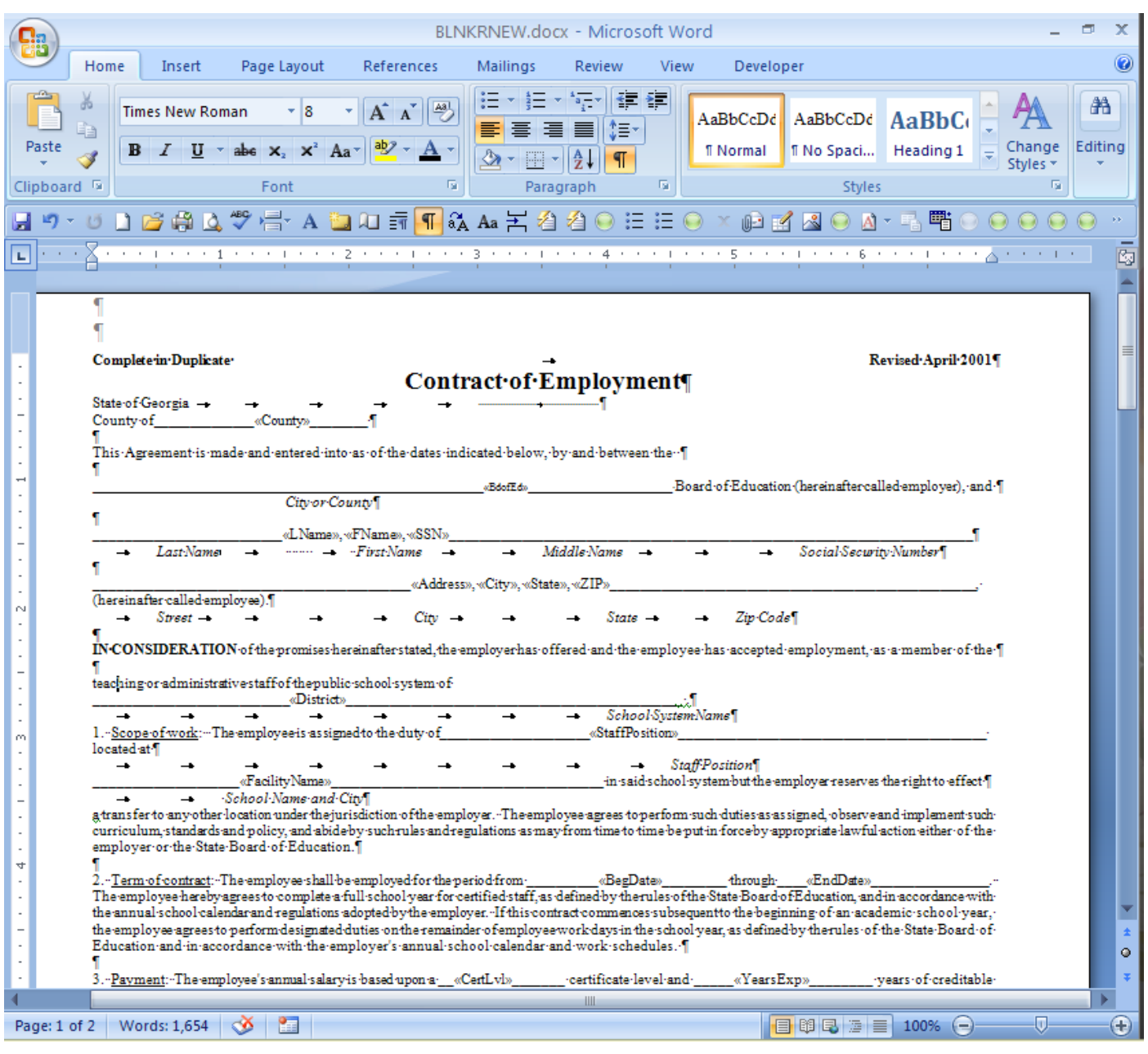

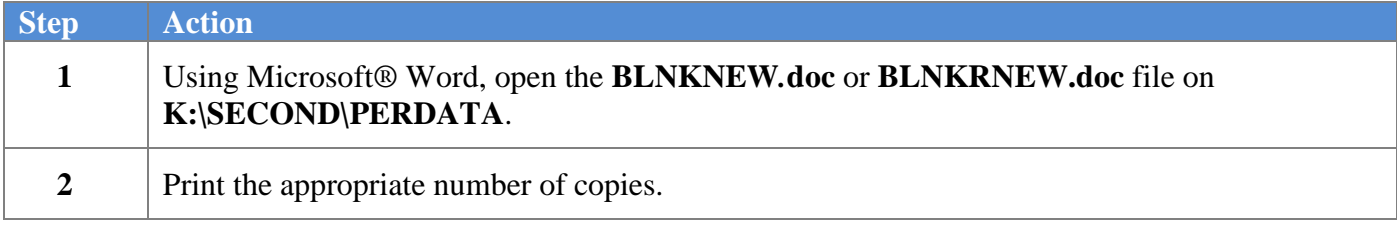

## <span id="page-6-0"></span>*Procedure B: Creating the PCGenesis Contract Export File*

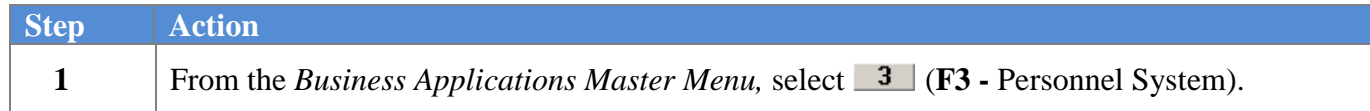

The following screen displays:

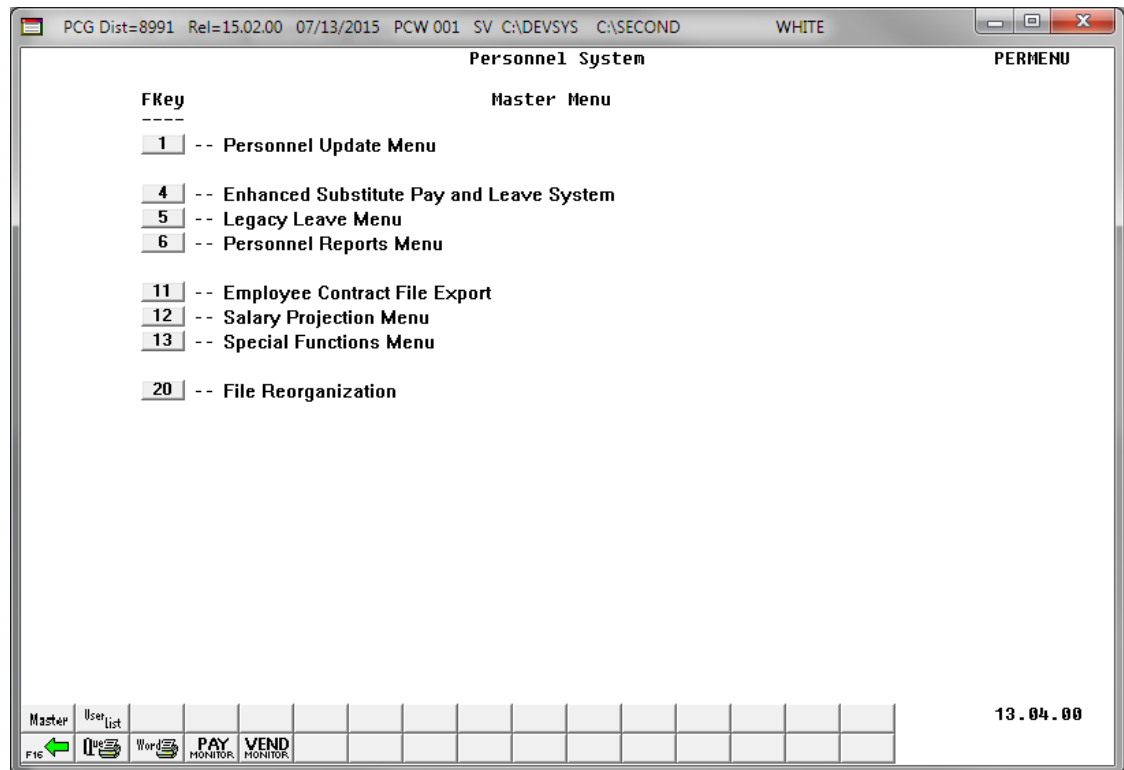

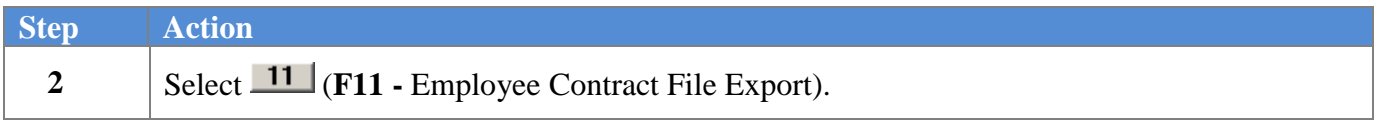

### The following screen displays:

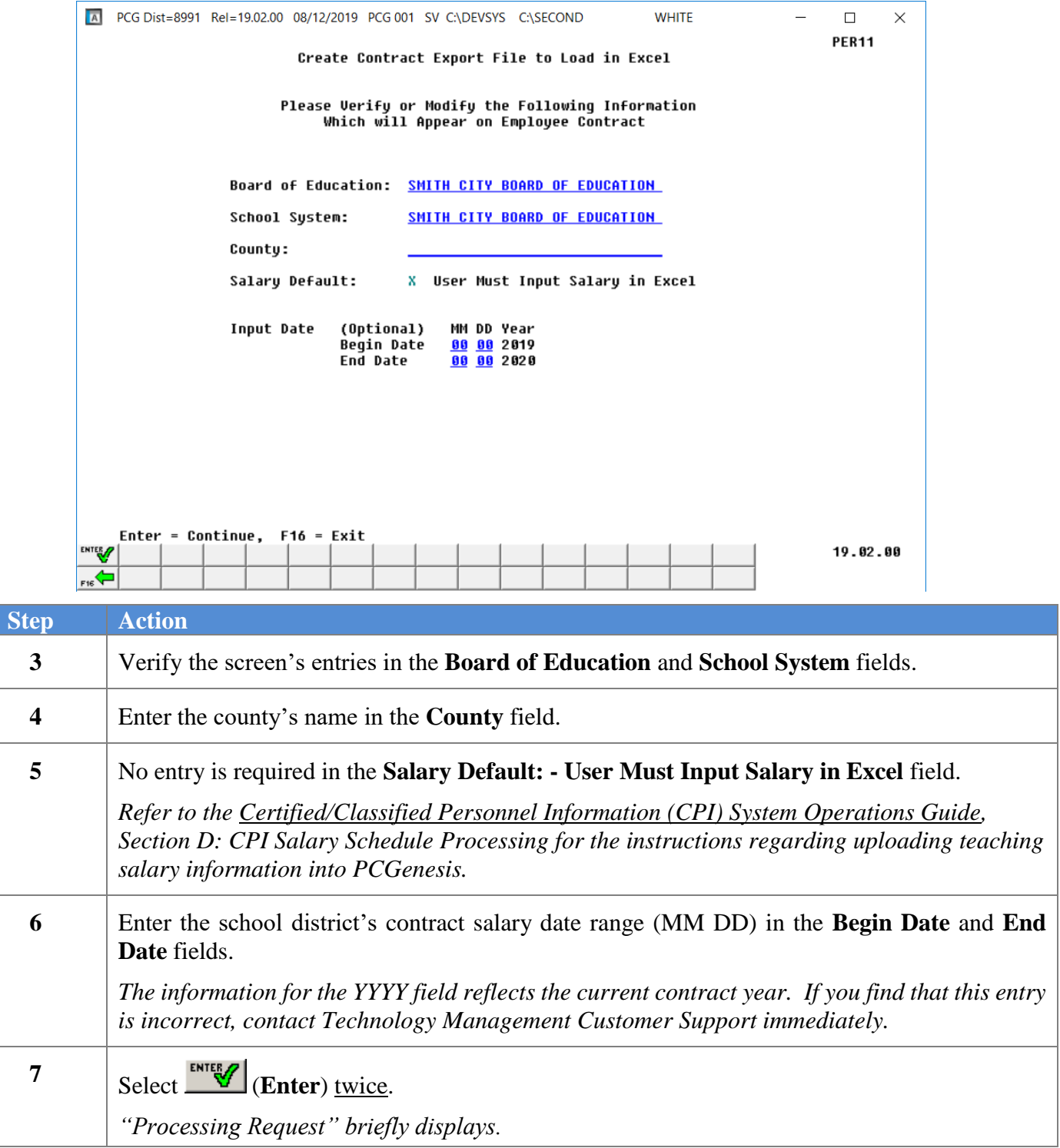

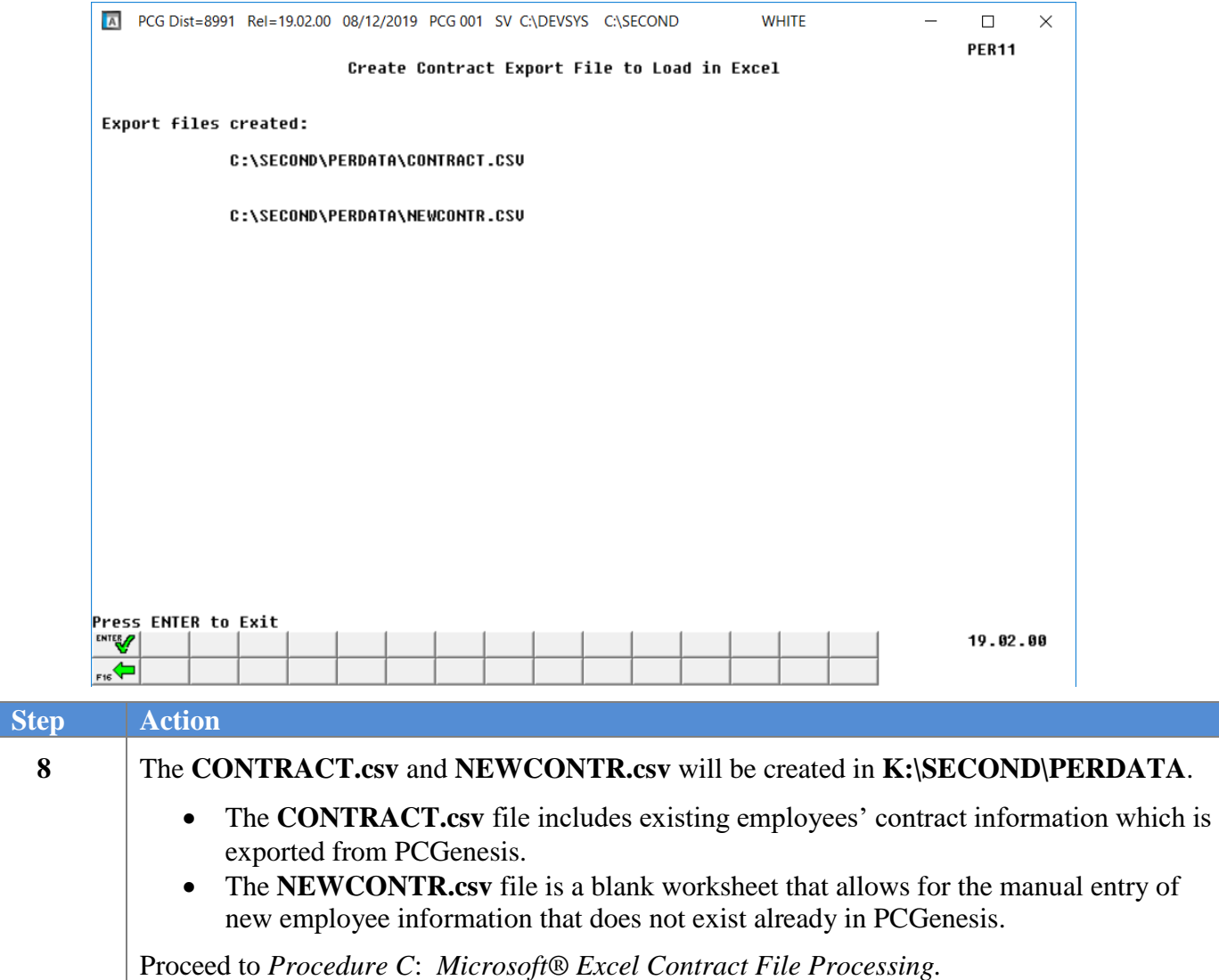

### The following screen displays:

## <span id="page-9-0"></span>*Procedure C: Microsoft® Excel Contract File Processing*

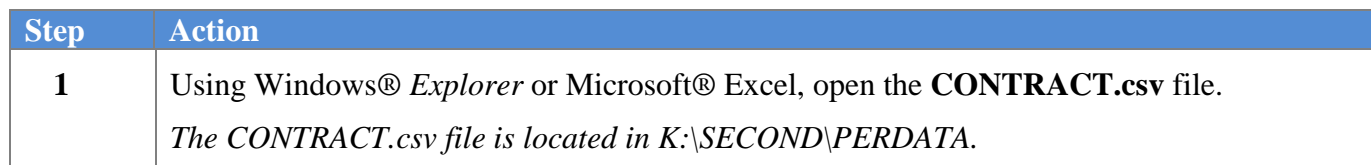

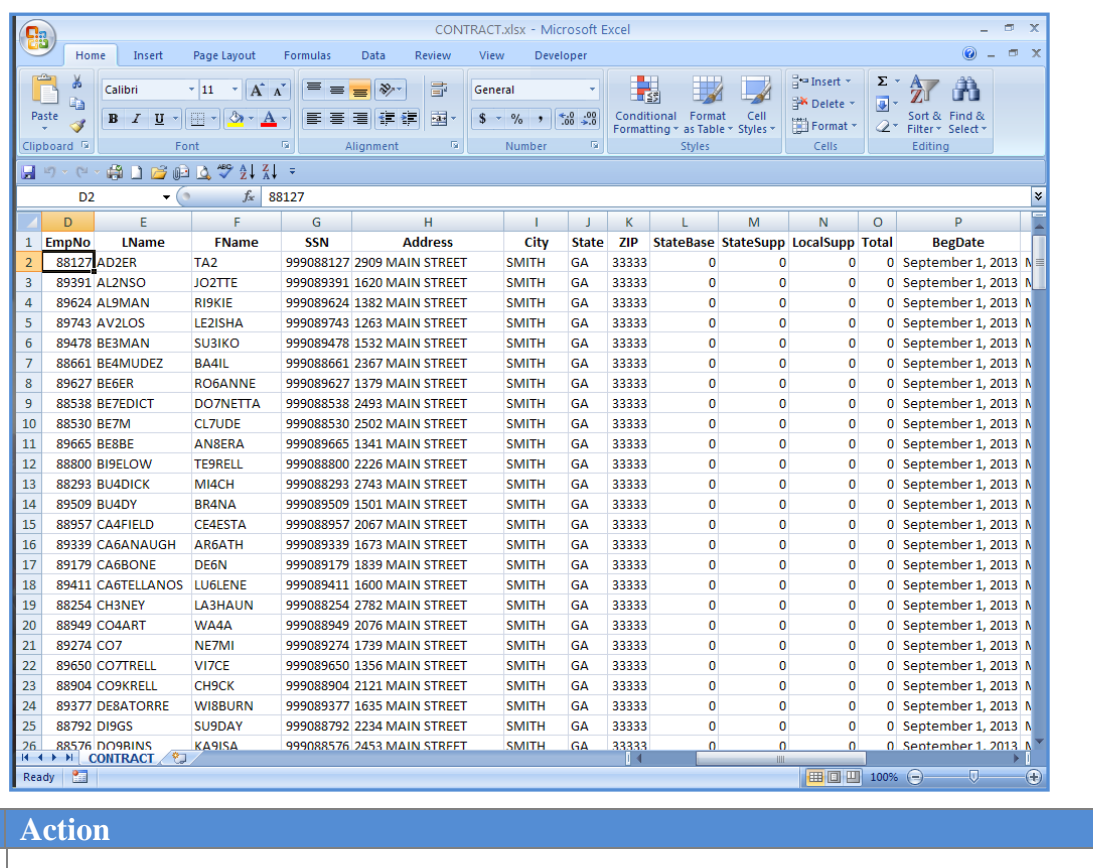

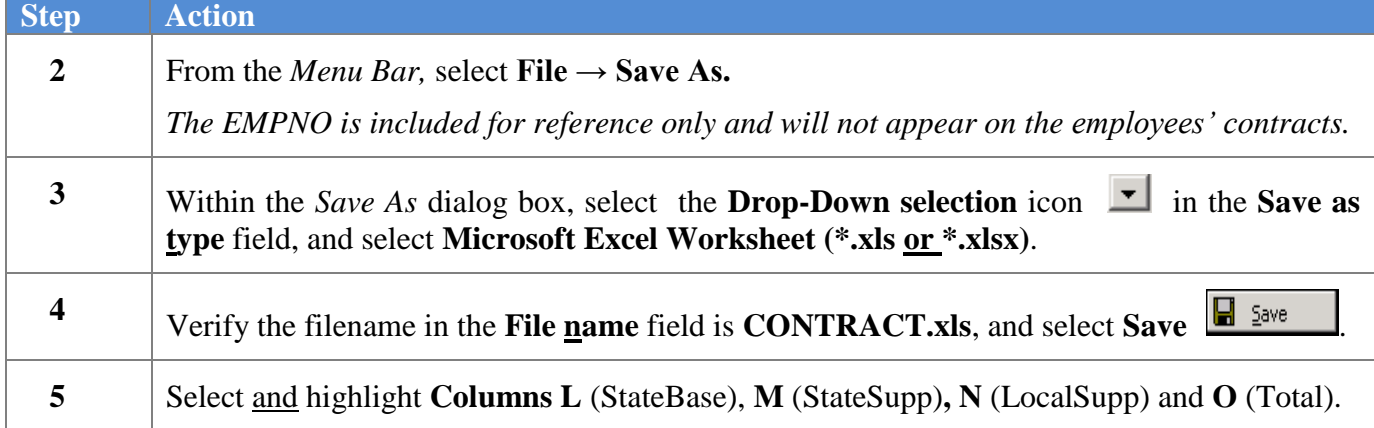

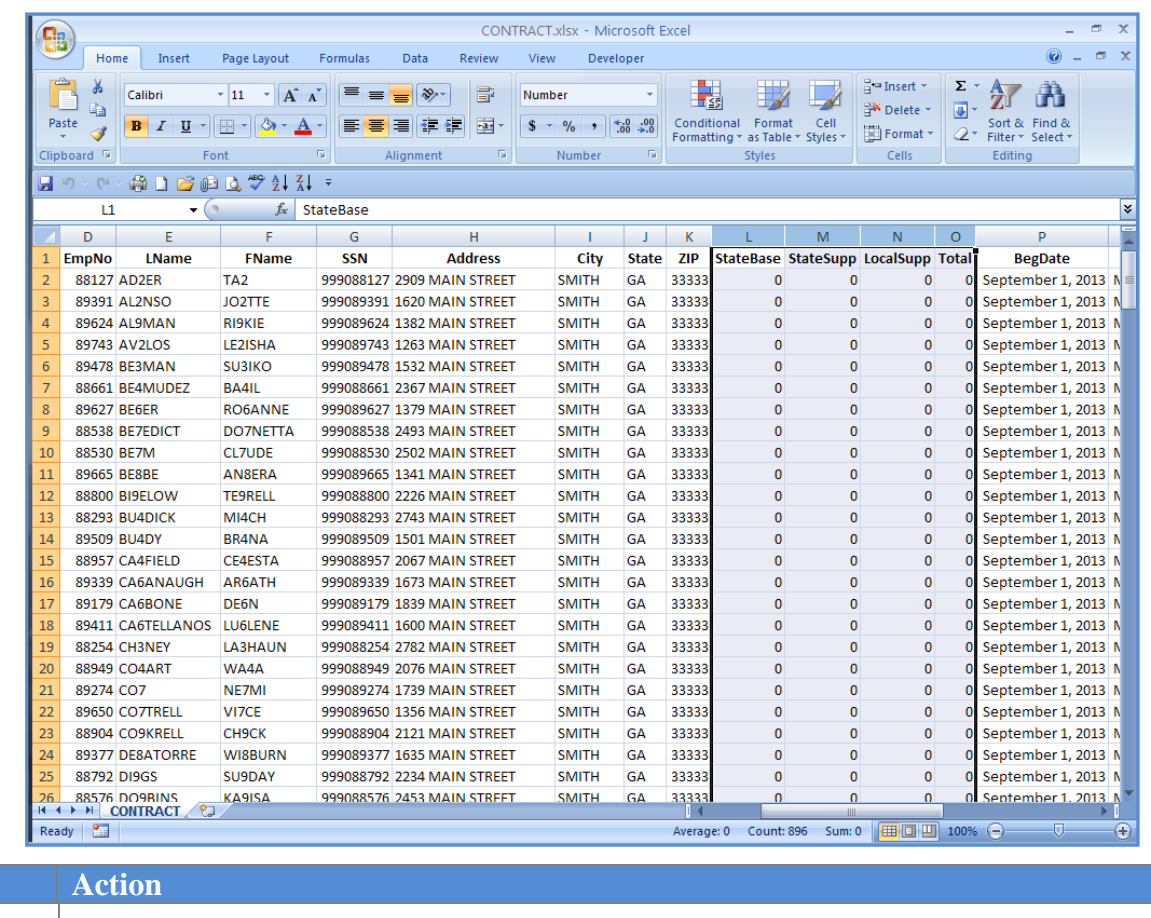

 $Step$ 

**6** With the columns selected, right-click and select **Format Cells.**

The following dialog box displays:

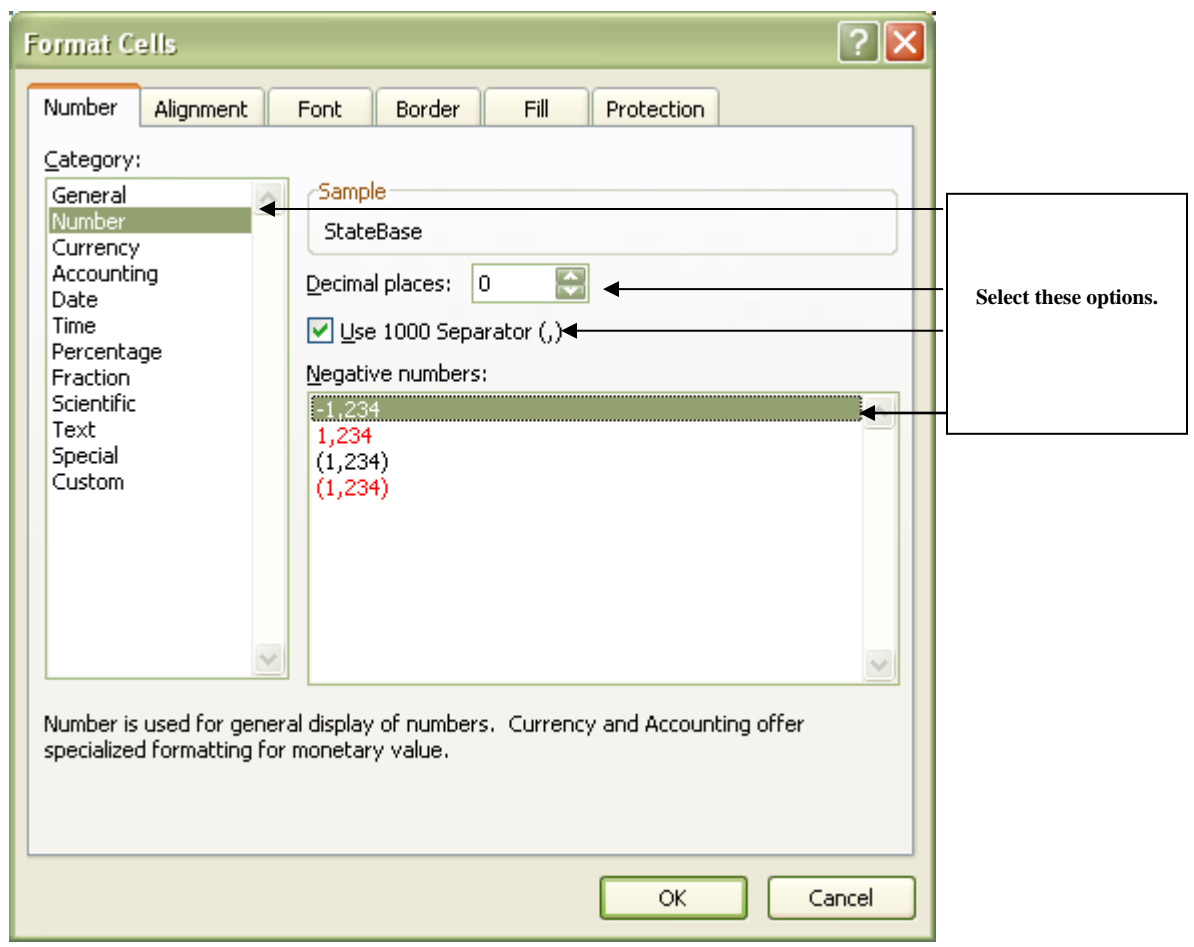

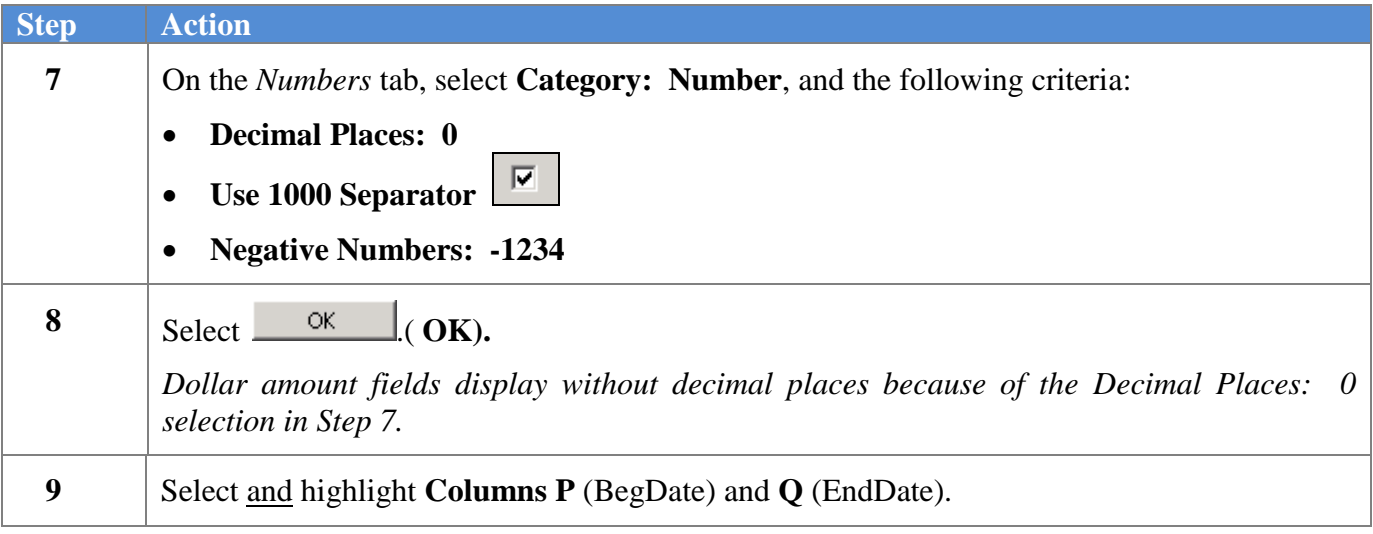

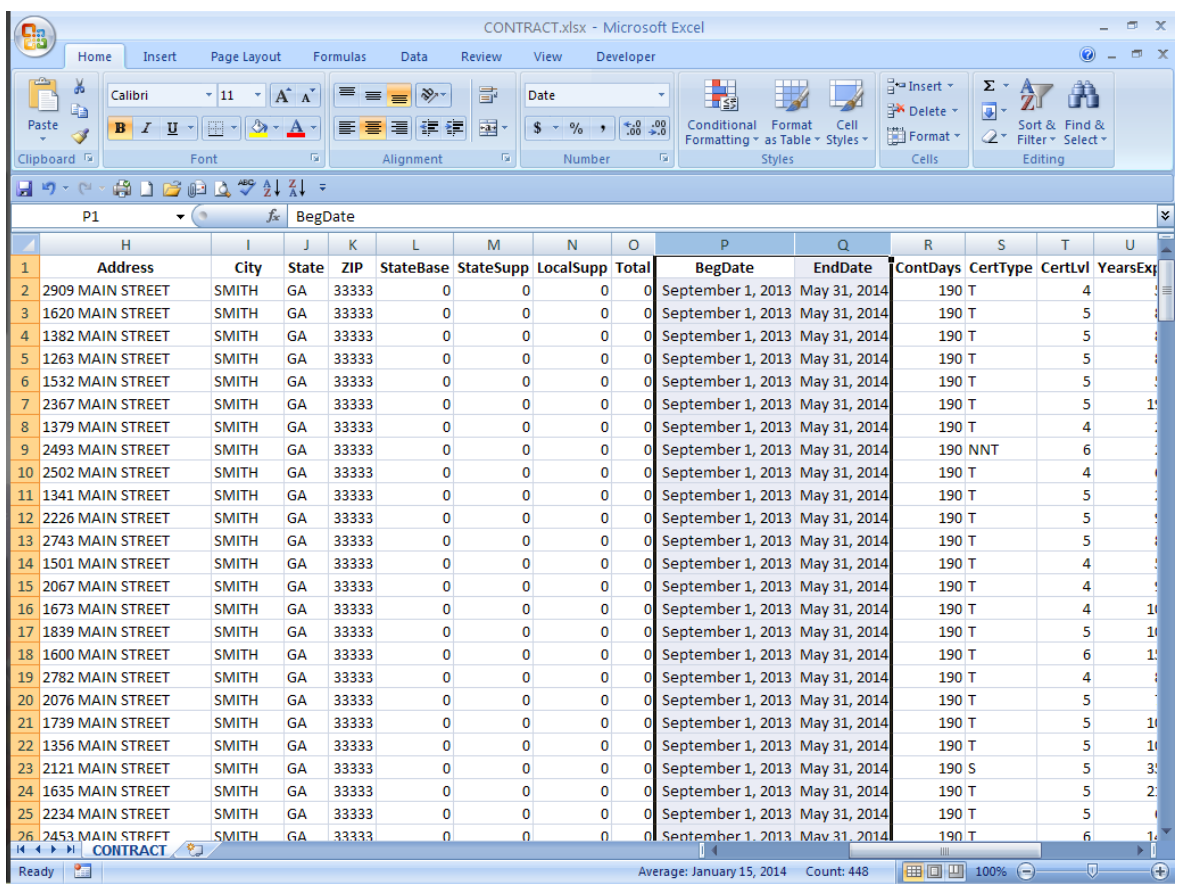

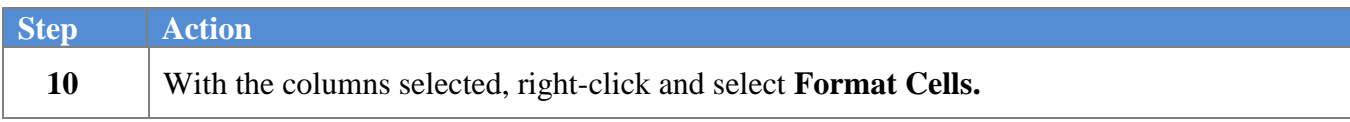

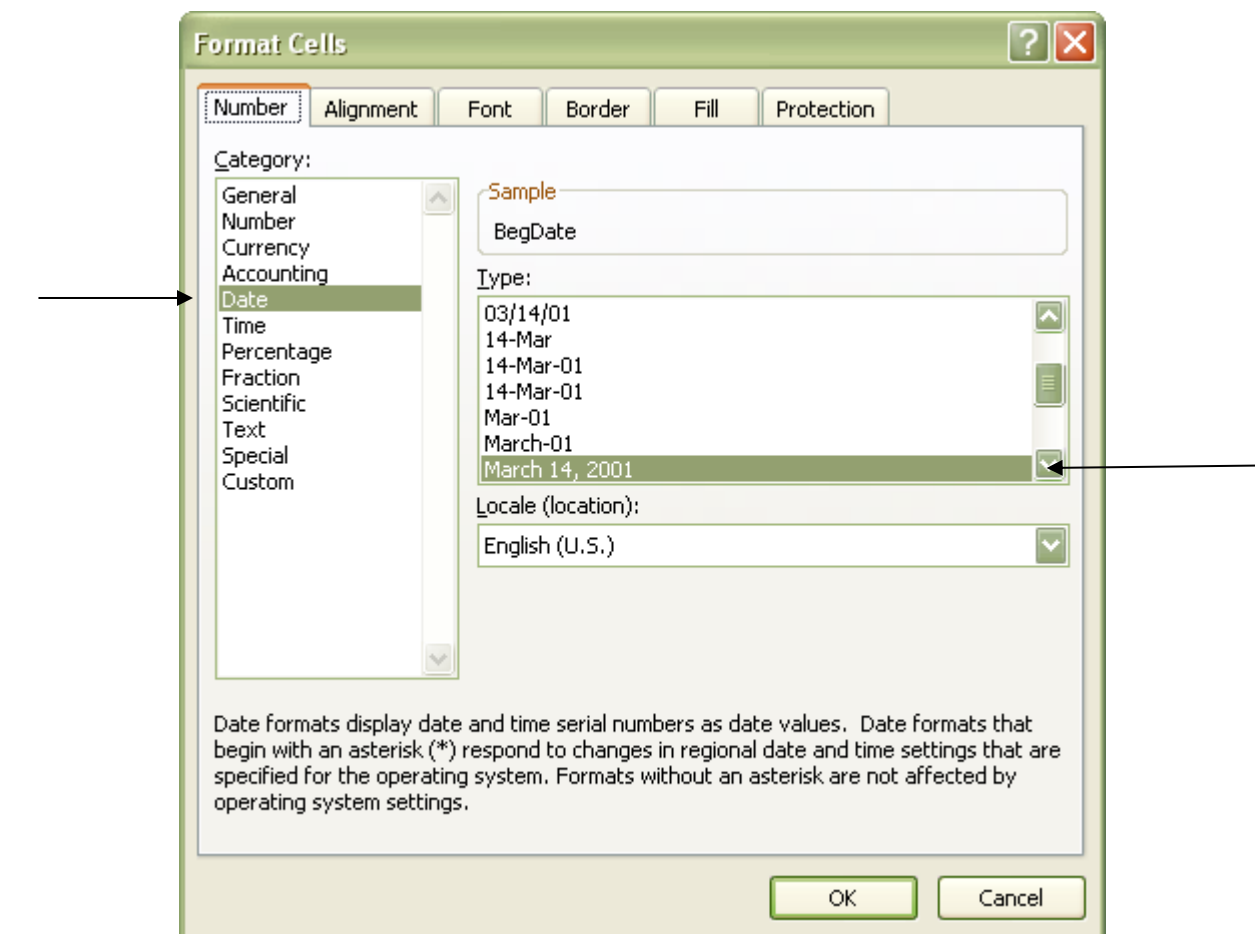

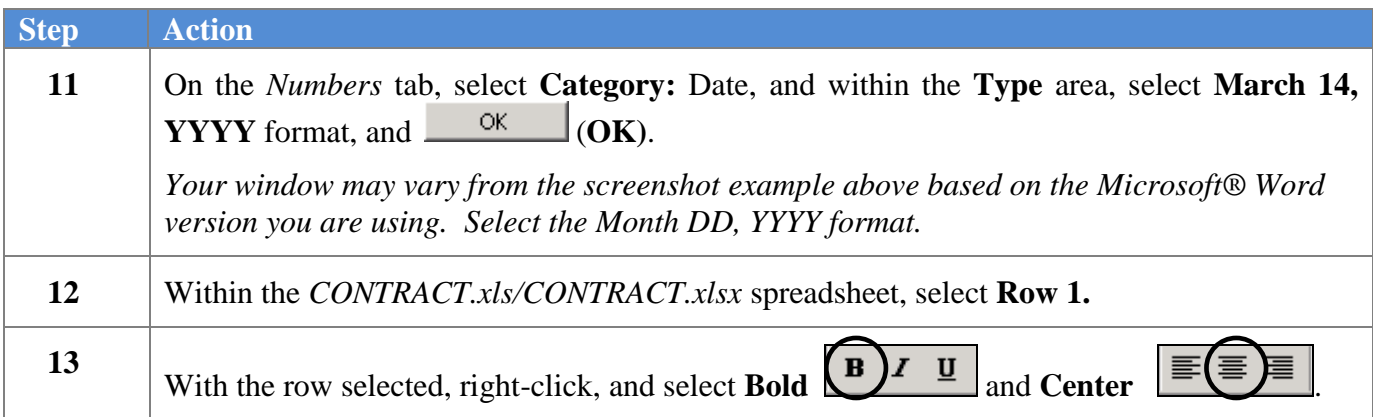

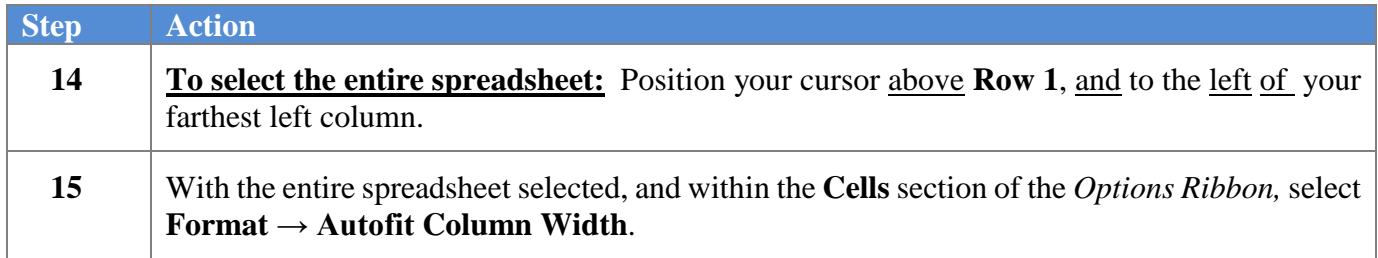

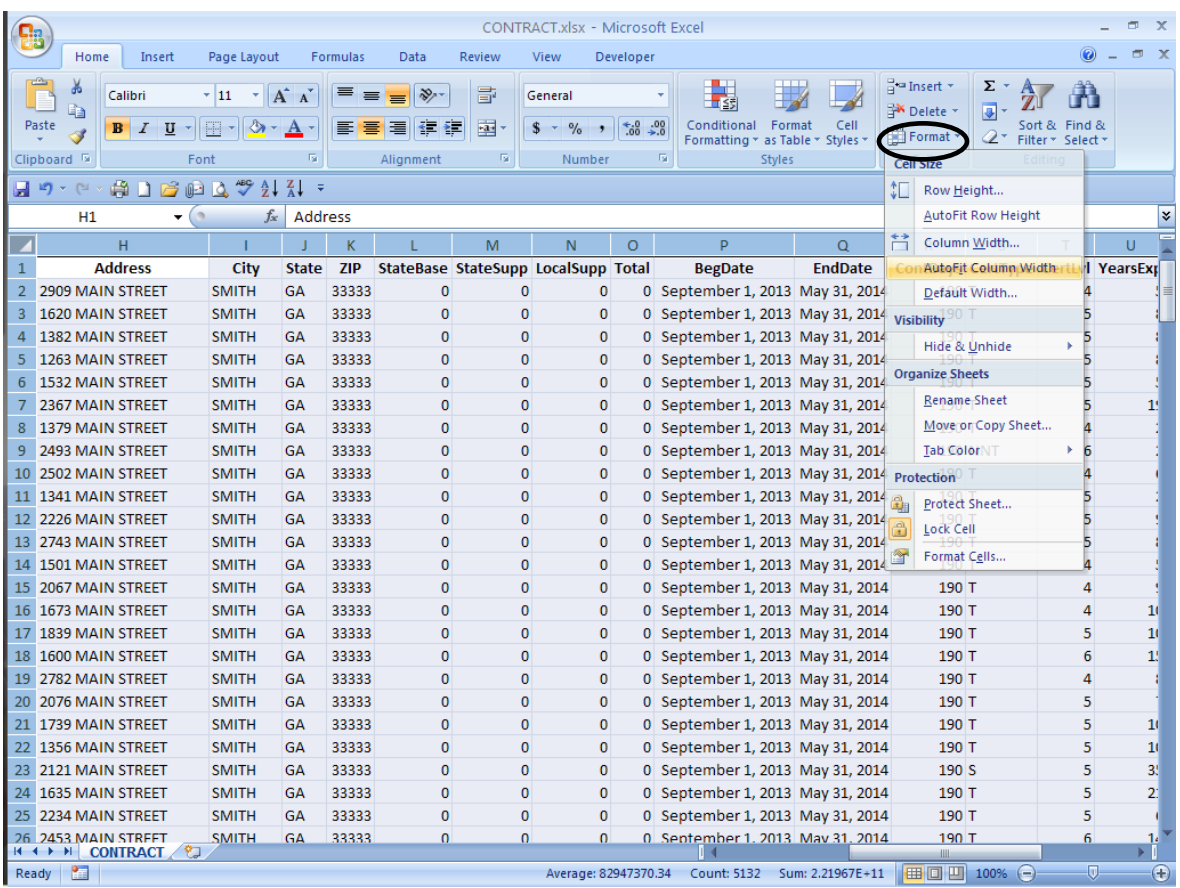

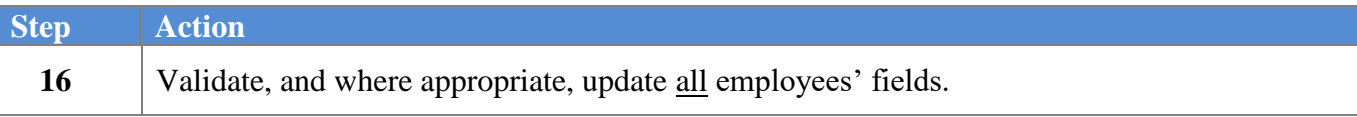

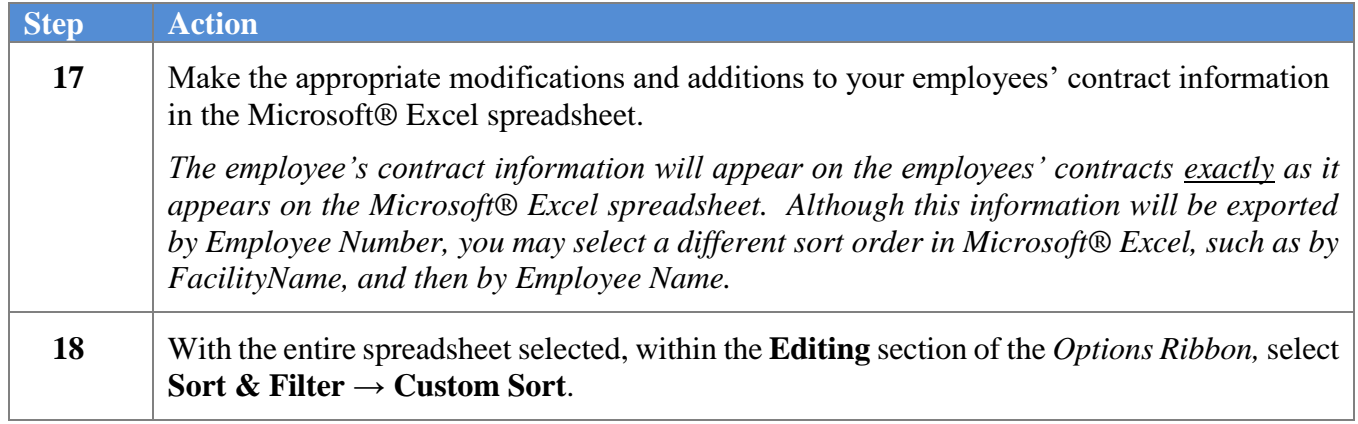

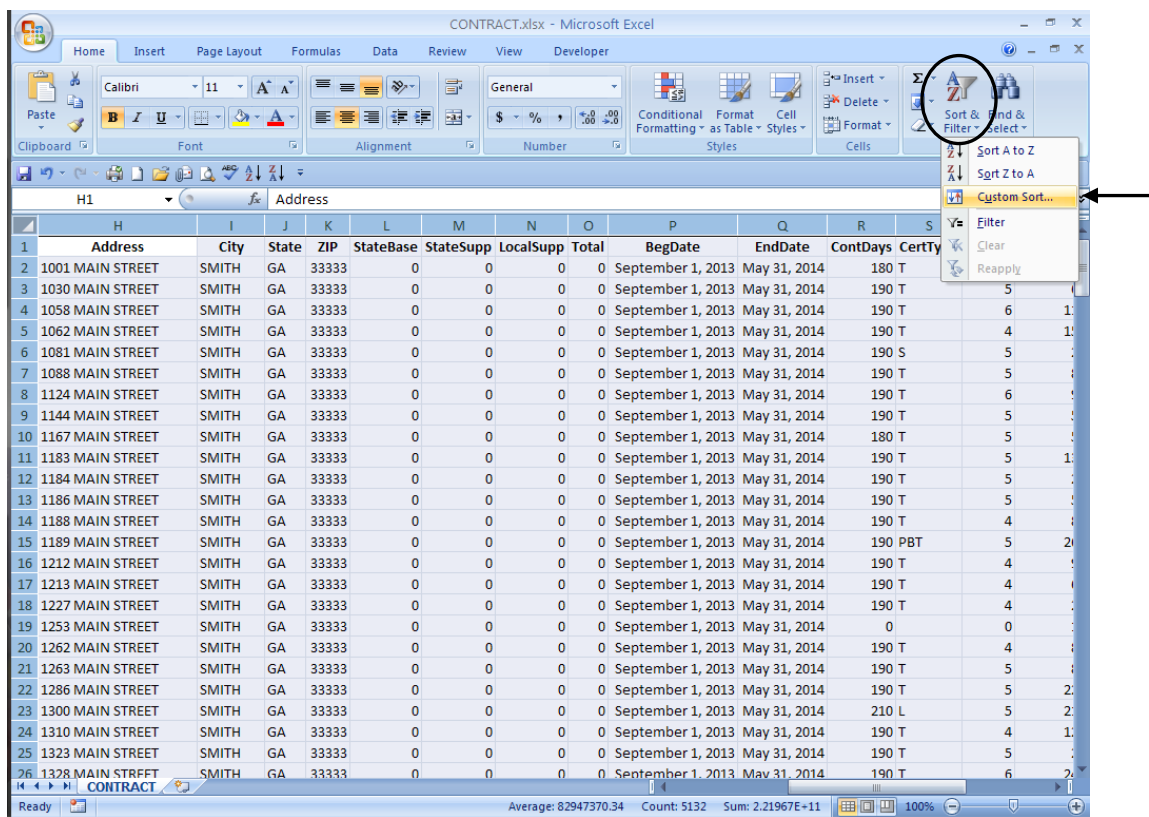

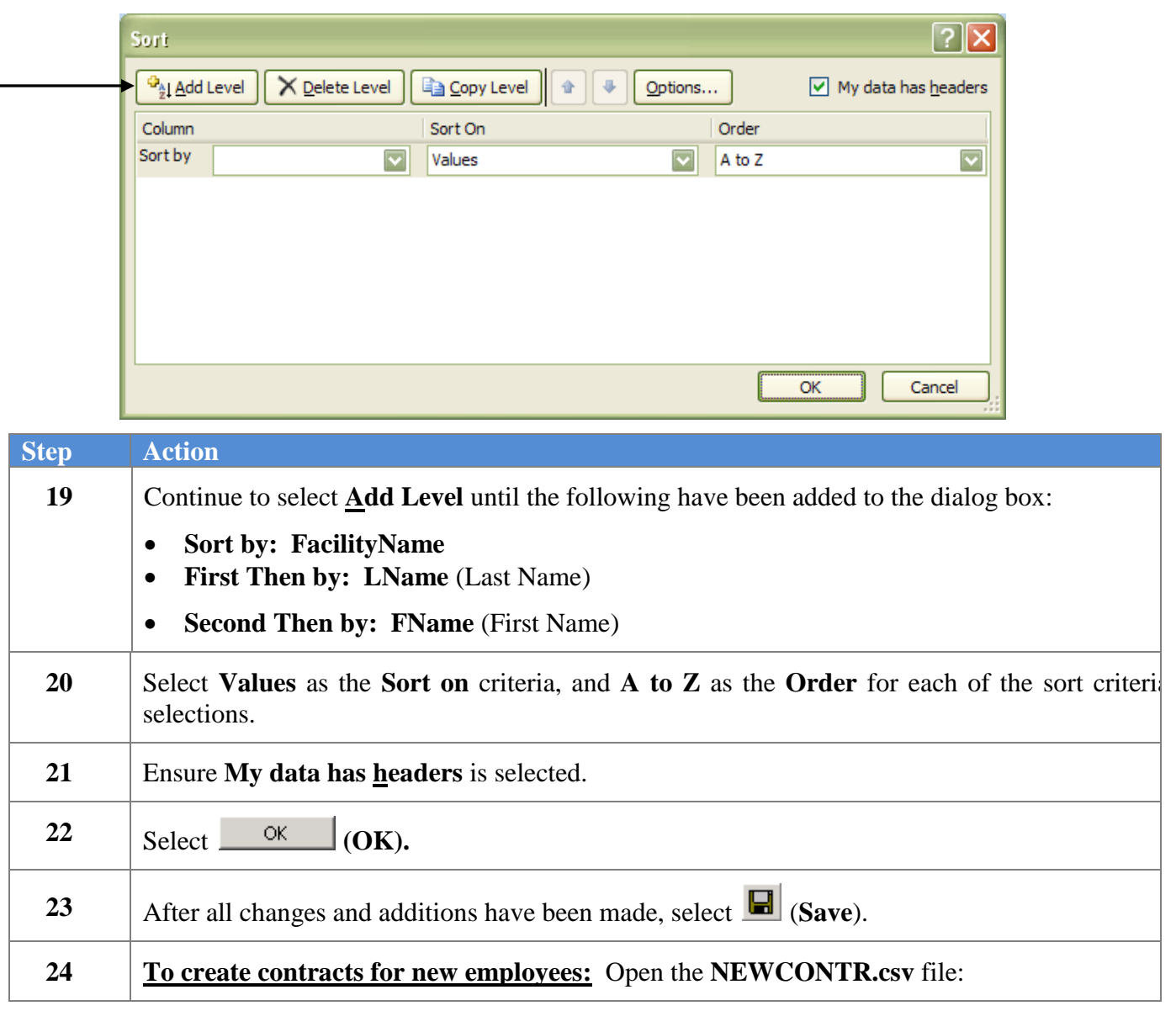

When *Custom Sort* is selected, the following dialog box displays:

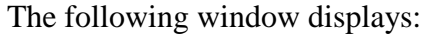

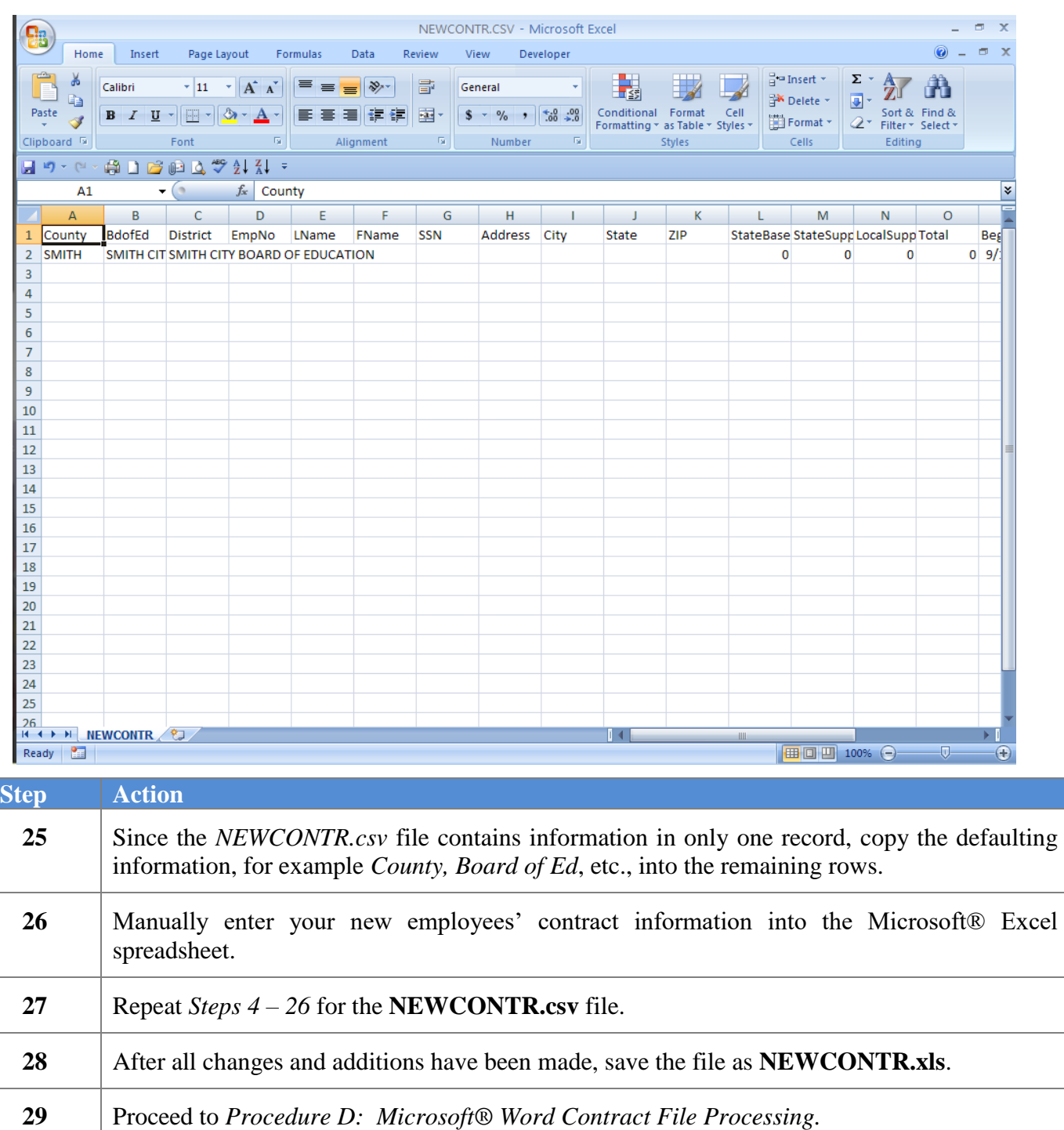

## <span id="page-18-0"></span>*Procedure D: Microsoft® Word Contract File Processing*

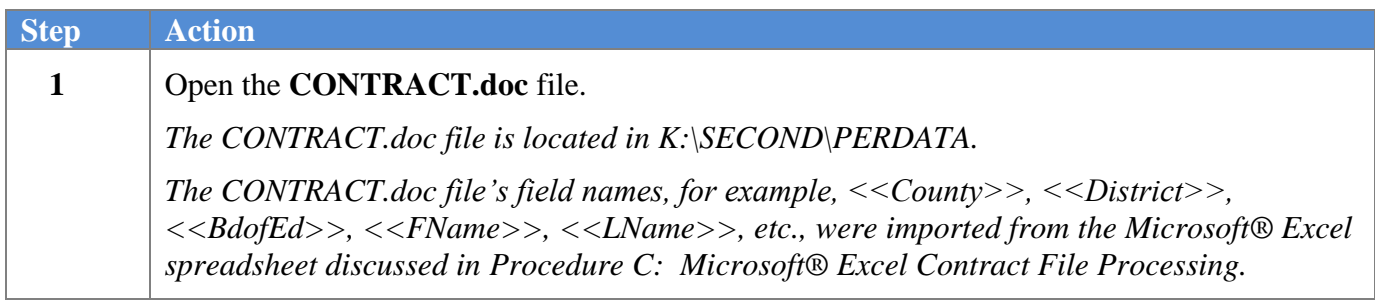

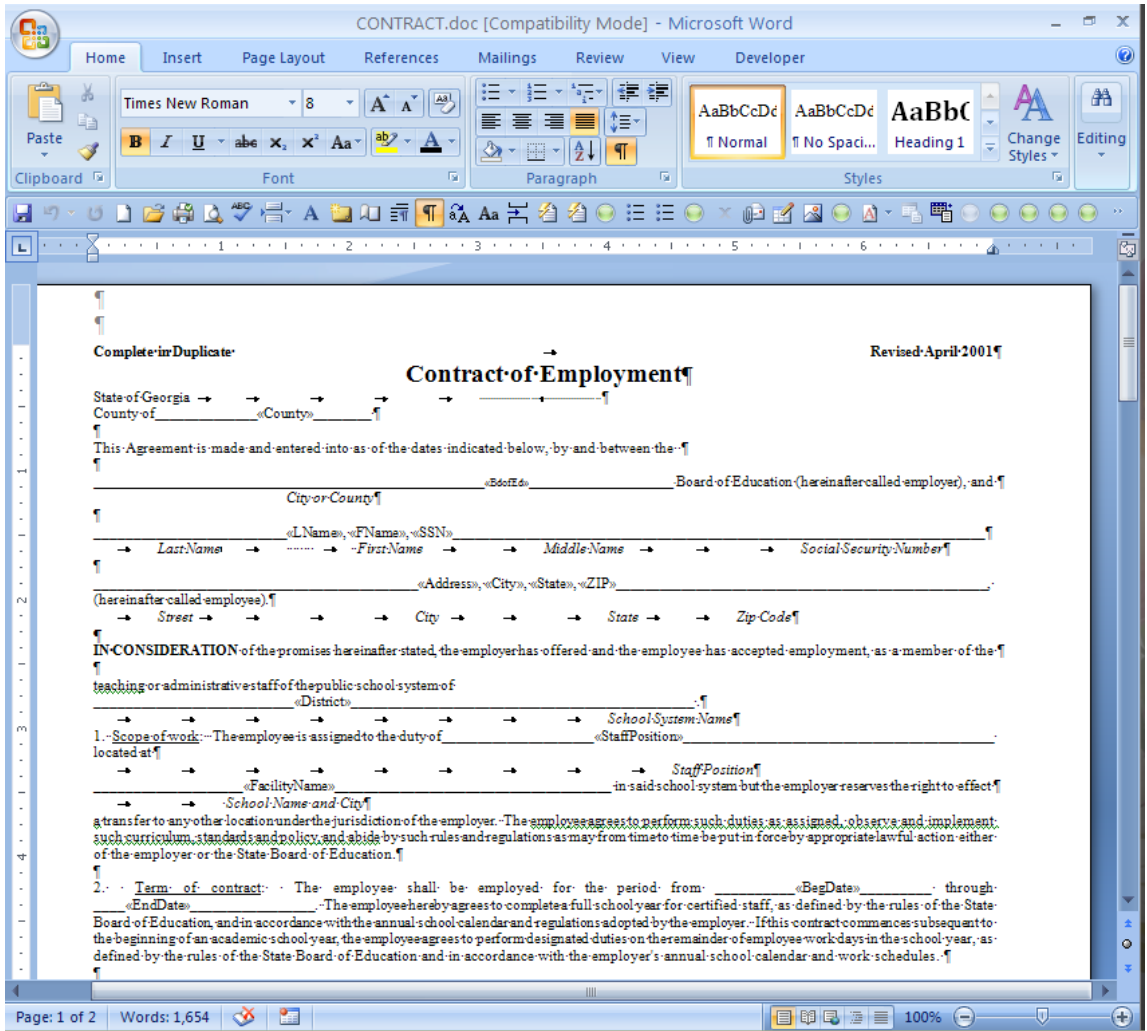

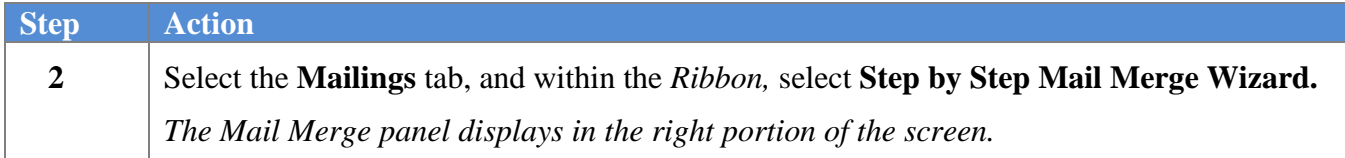

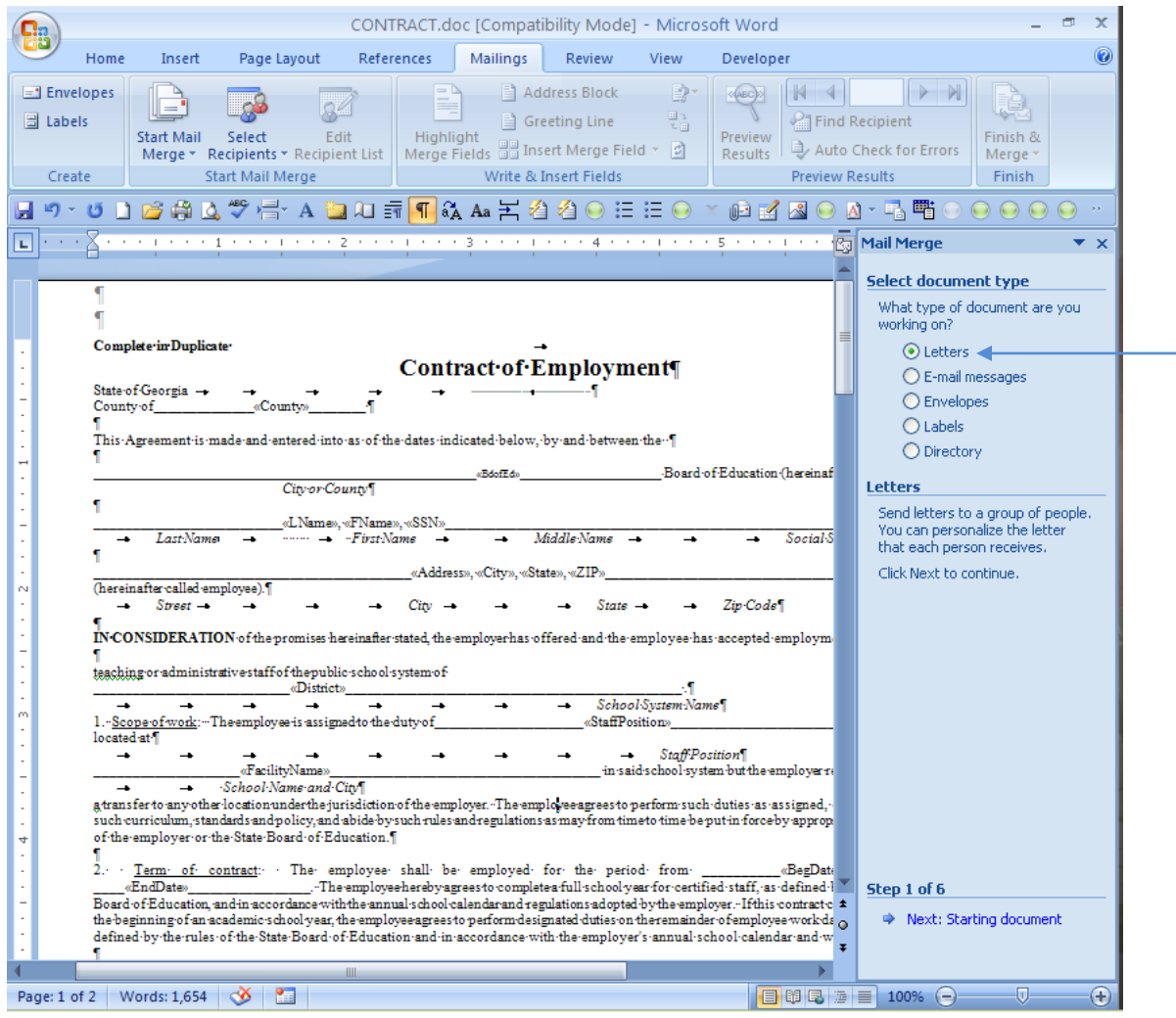

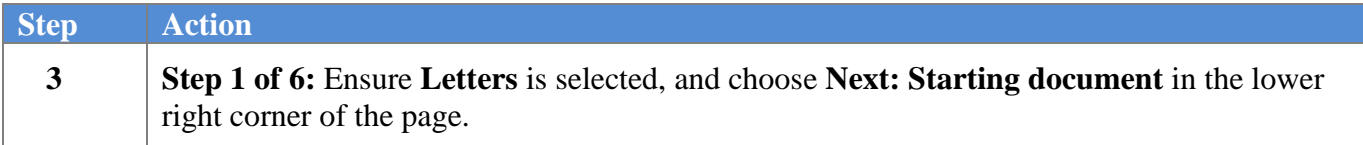

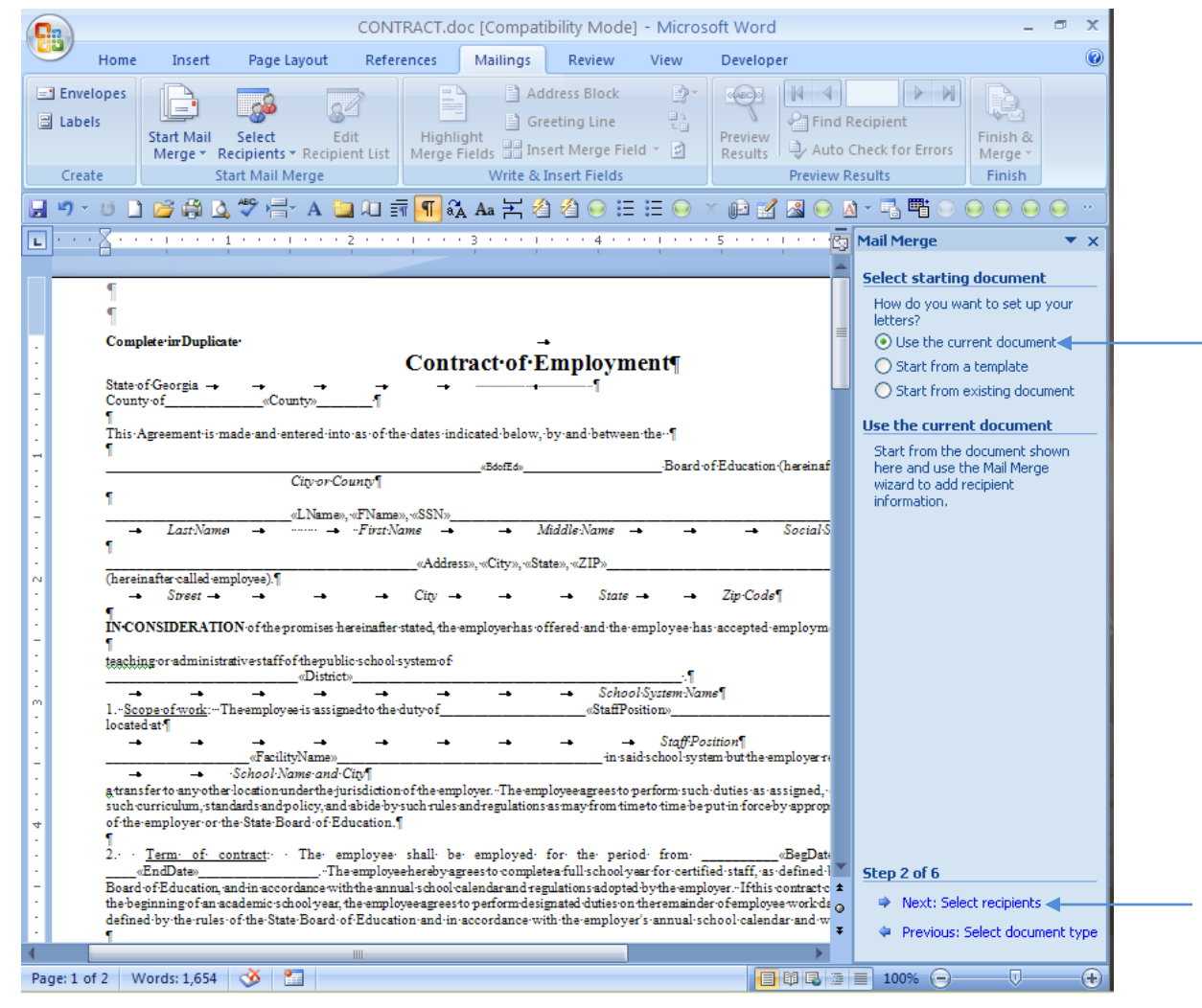

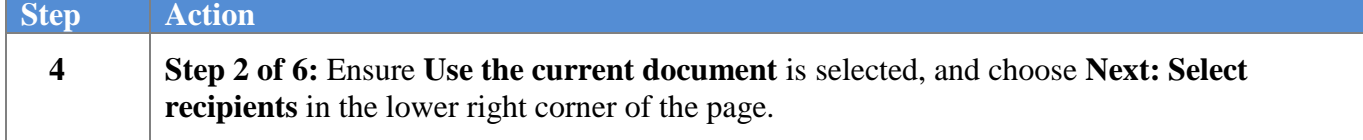

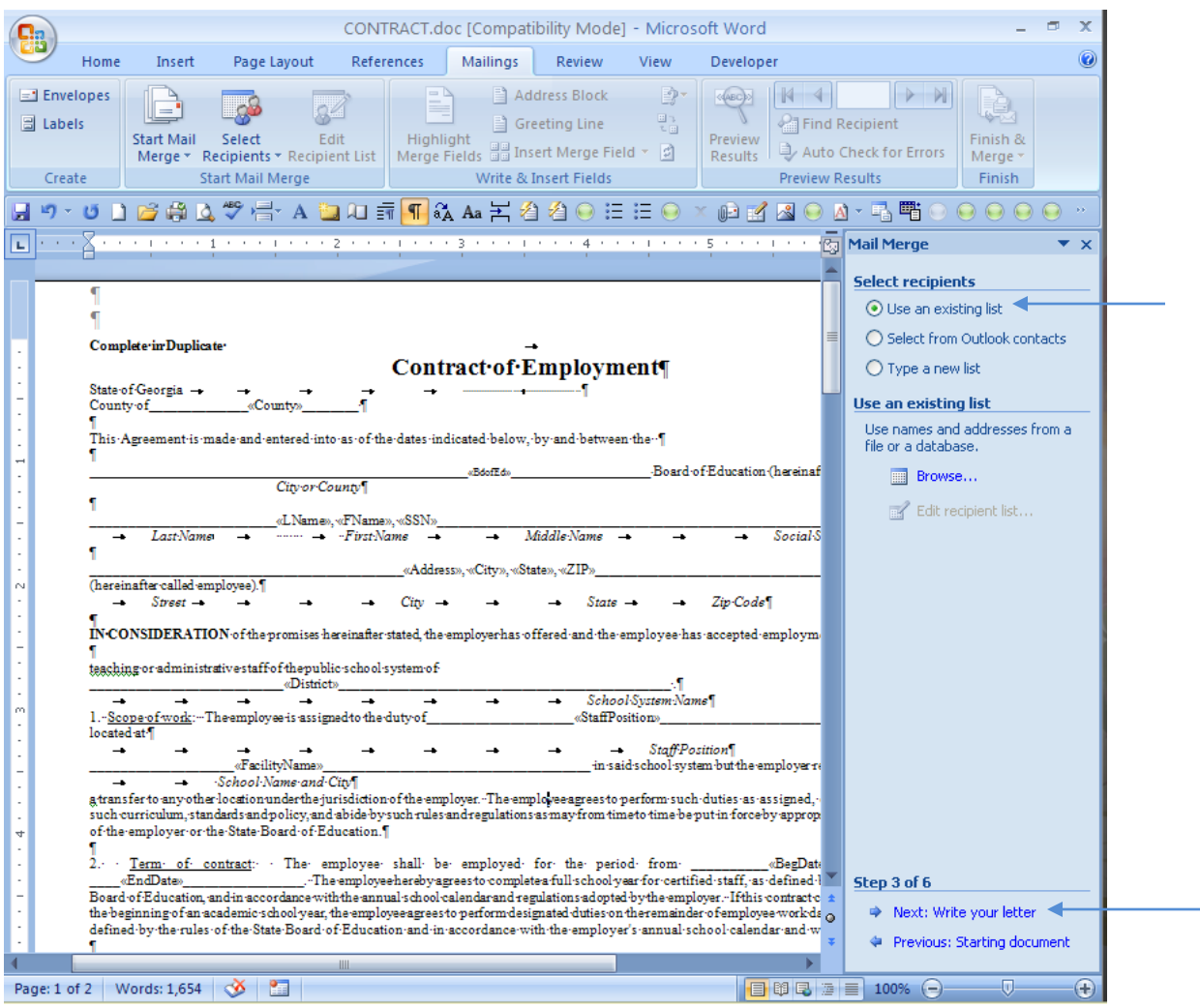

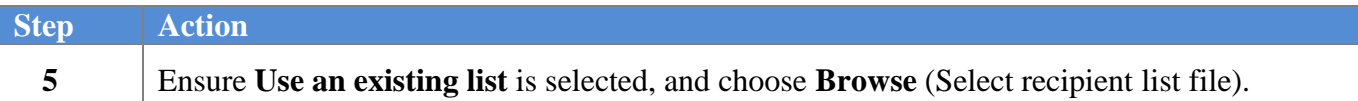

The following dialog box displays:

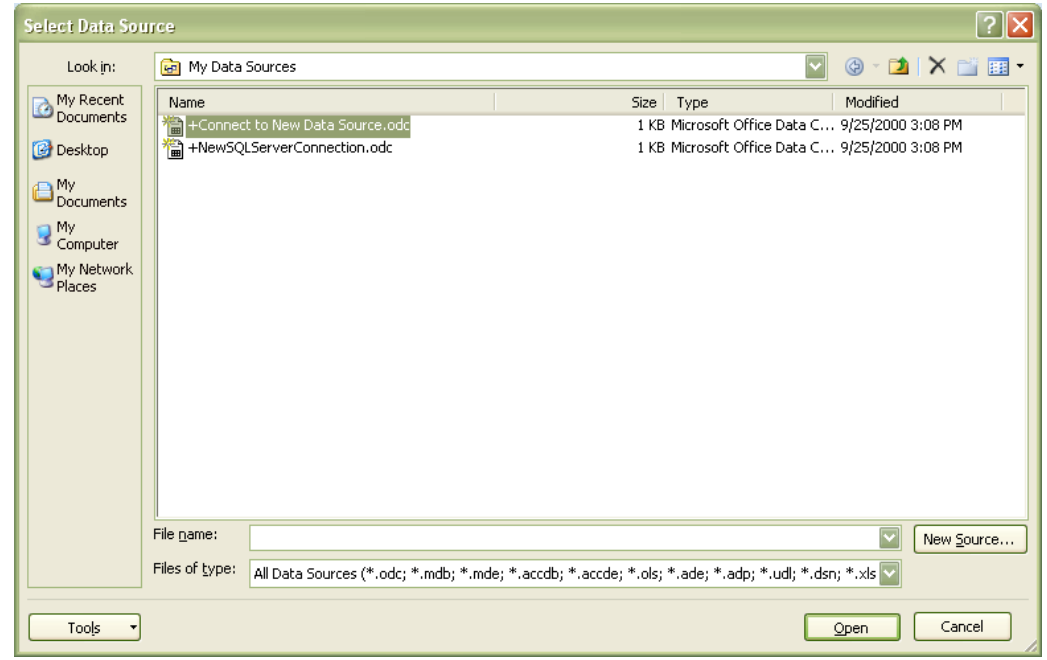

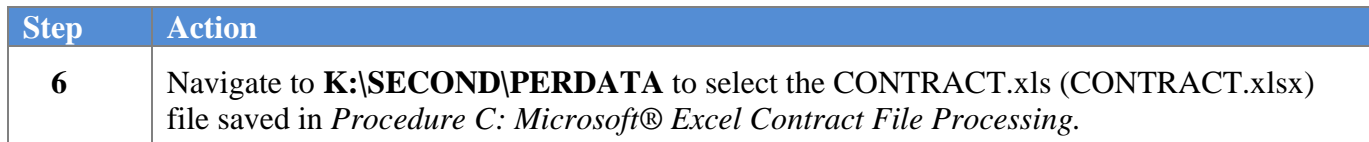

The following dialog box displays:

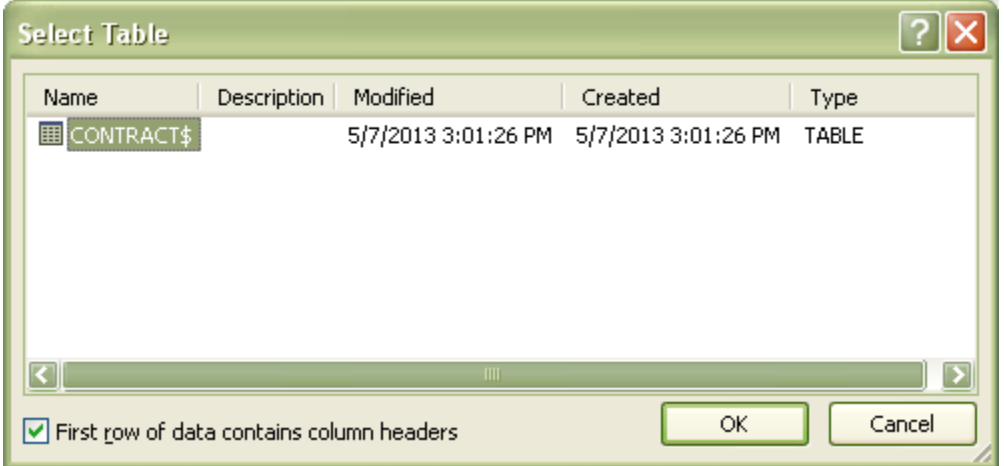

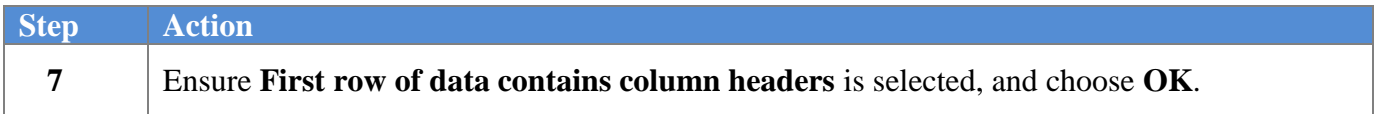

The following dialog box displays:

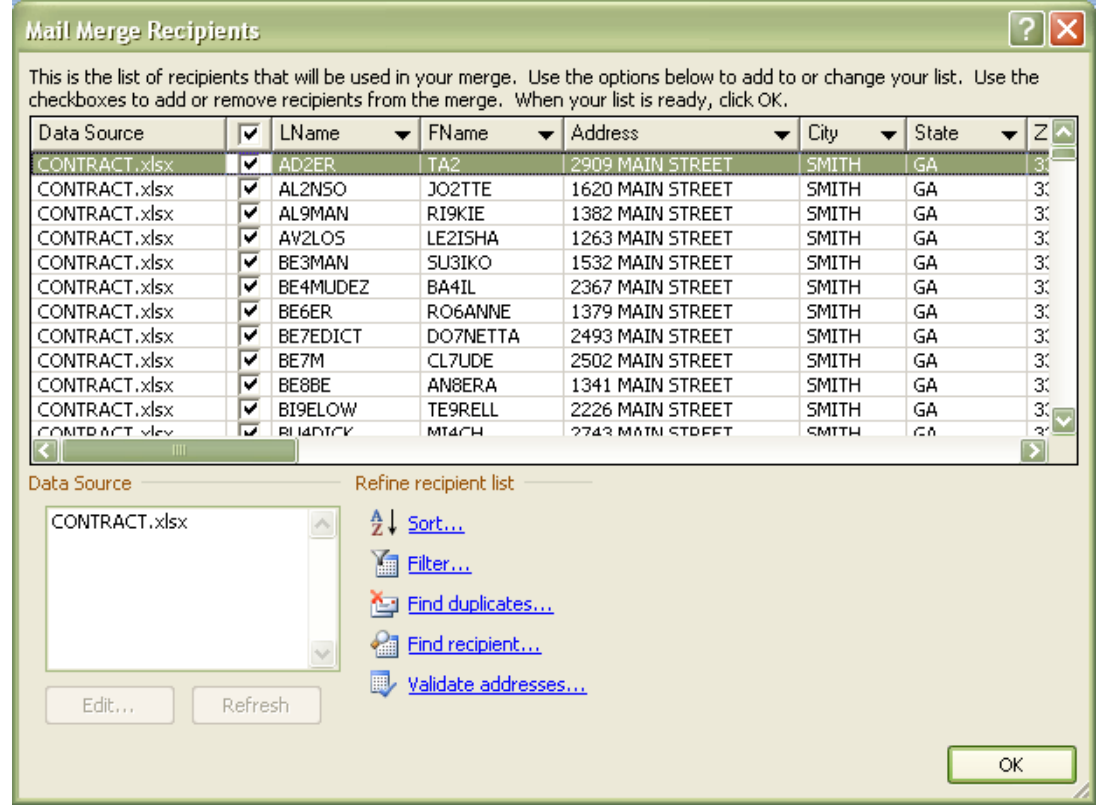

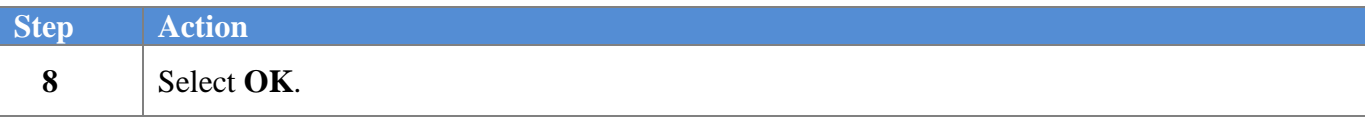

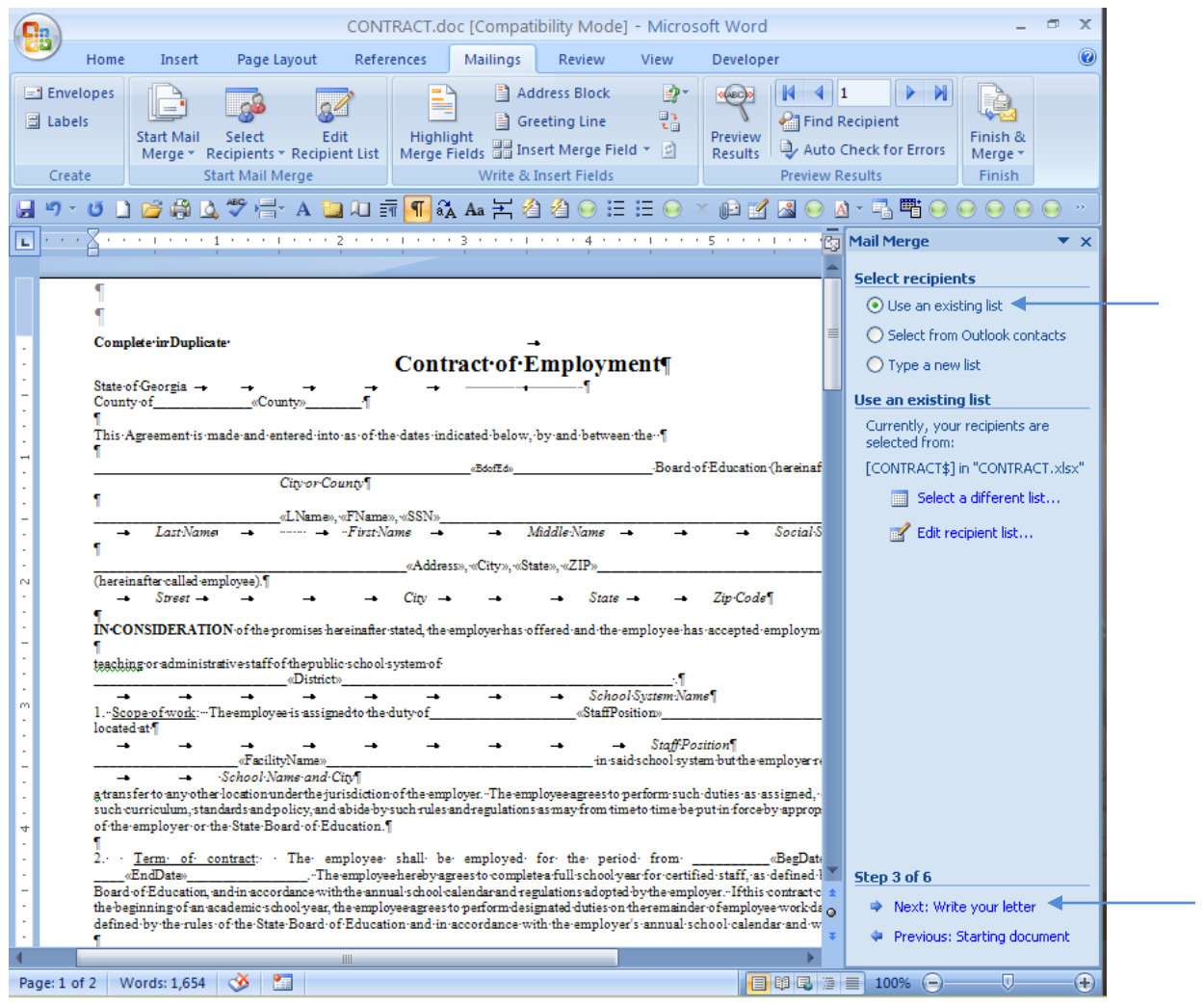

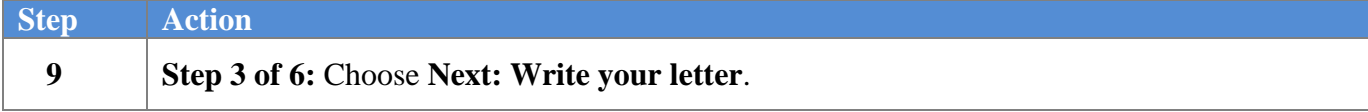

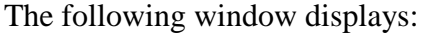

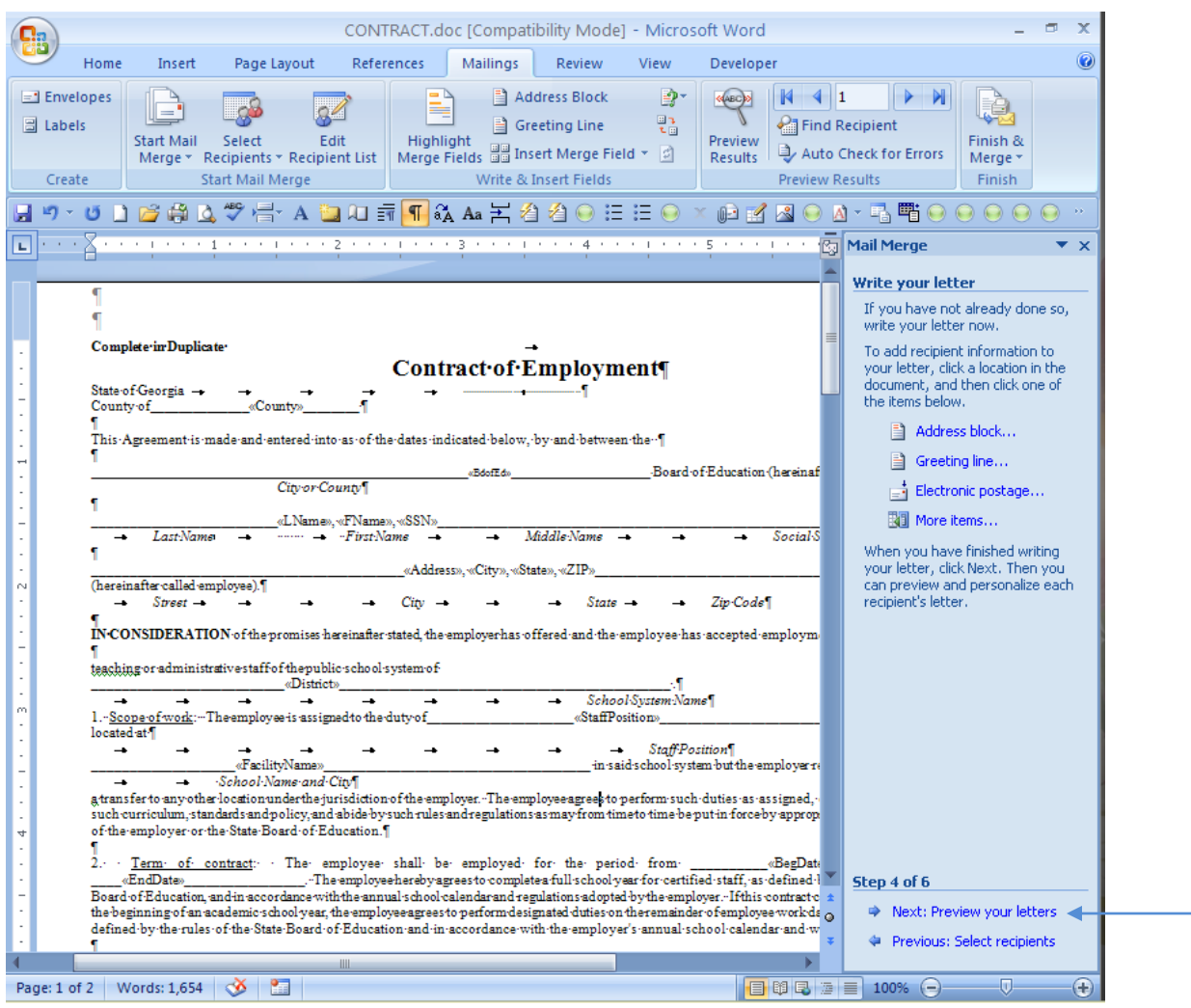

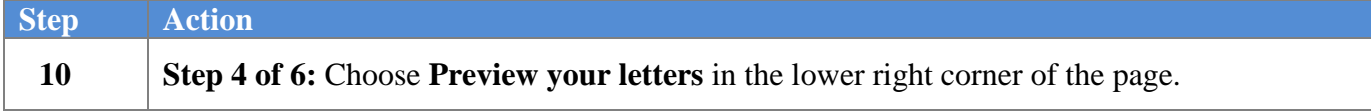

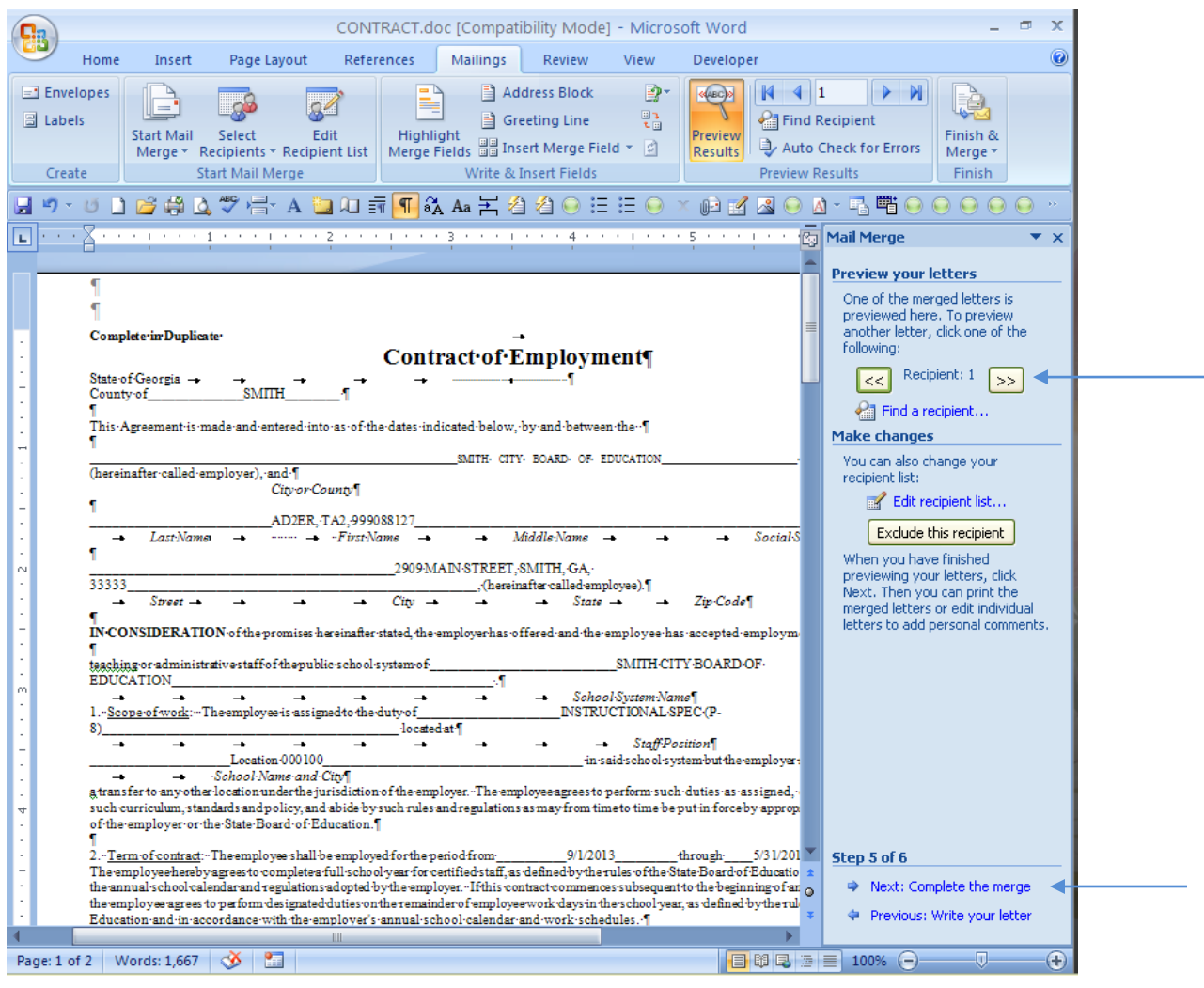

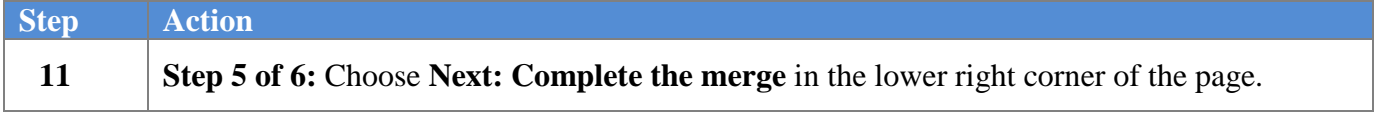

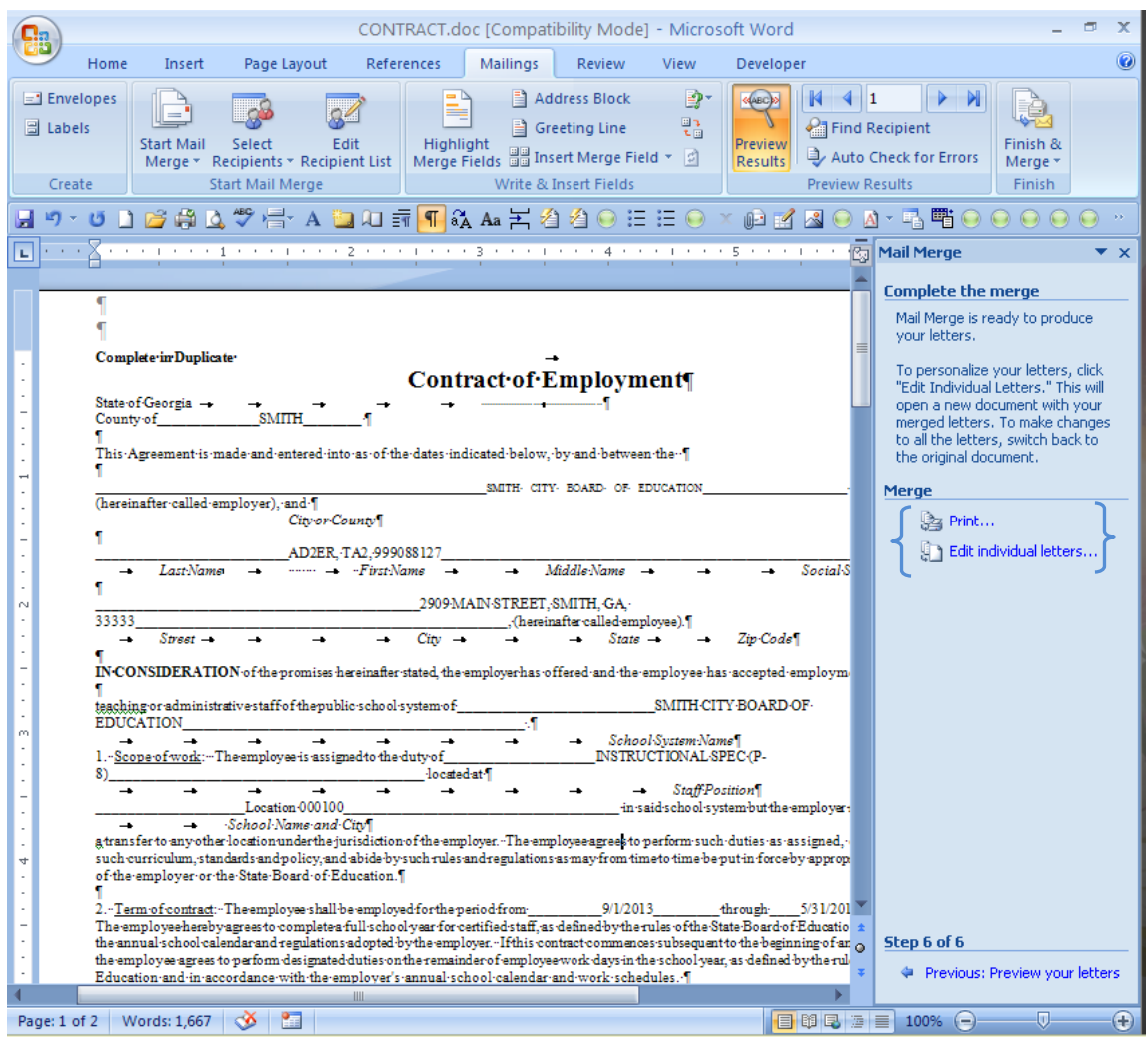

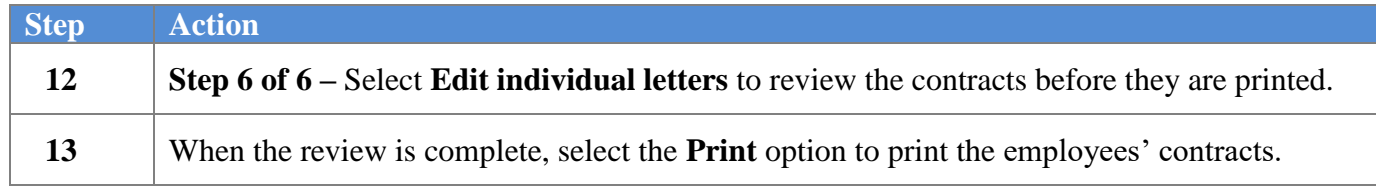

### <span id="page-28-0"></span>*Appendix A: Contract of Employment - Example*

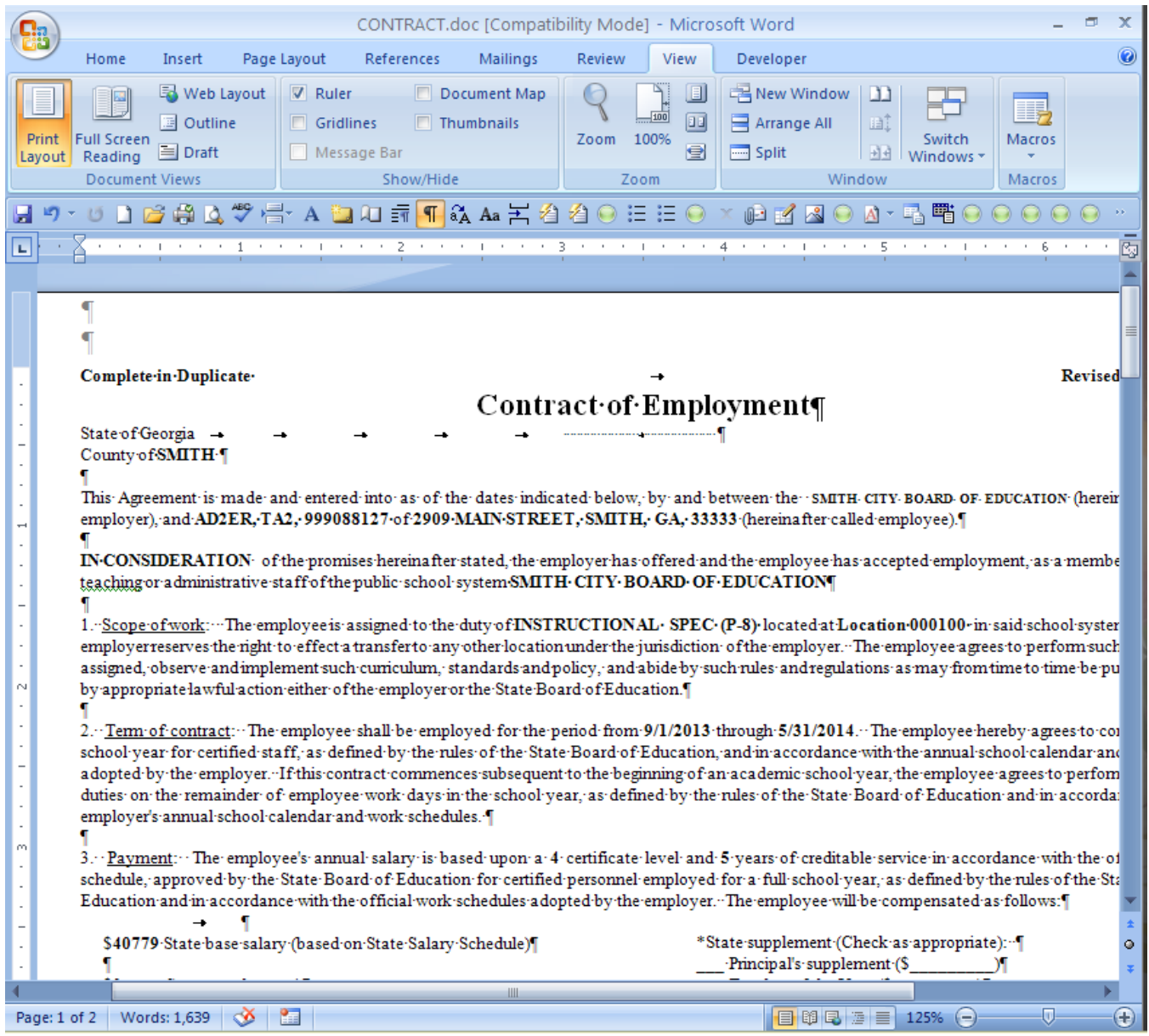

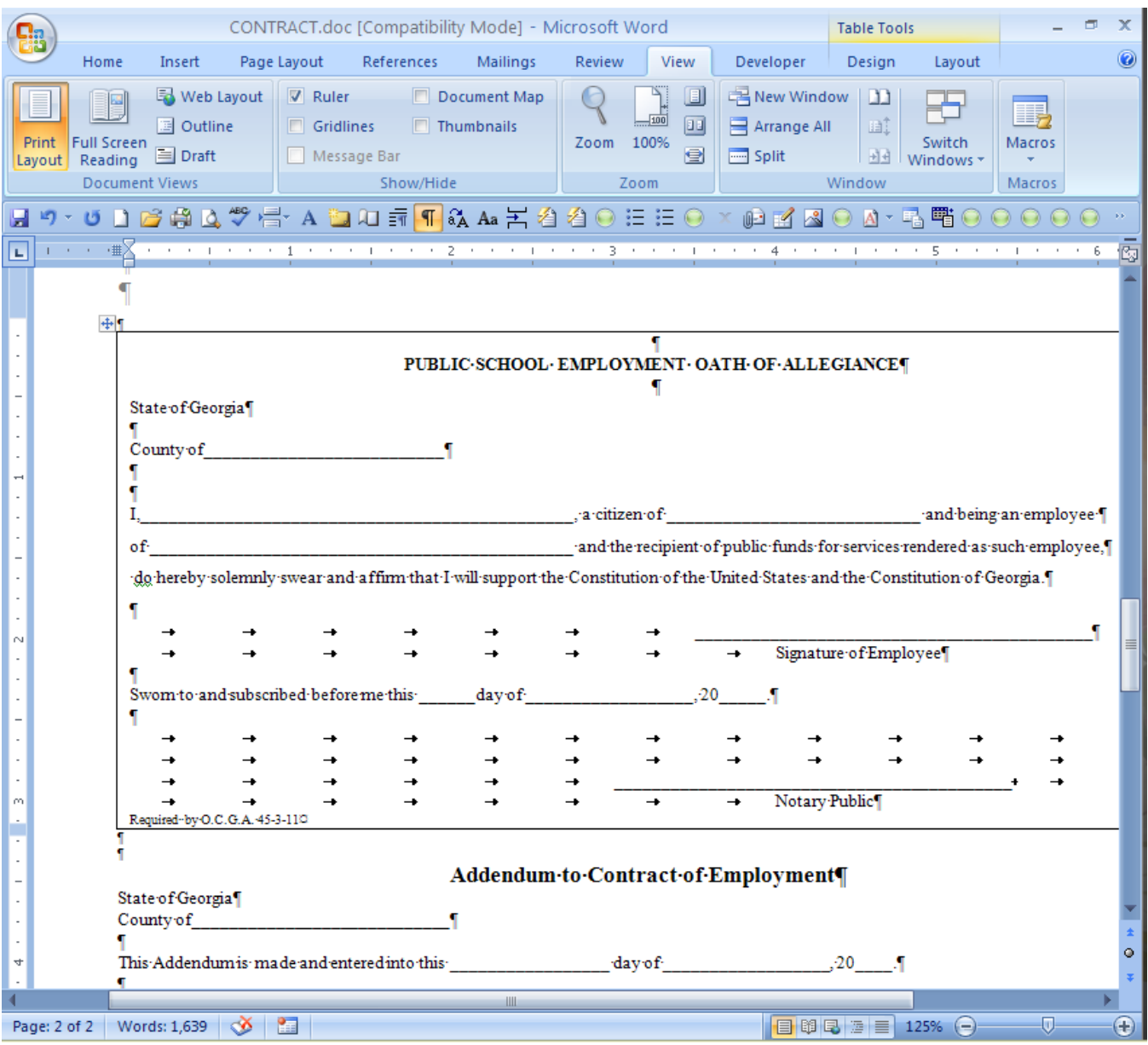